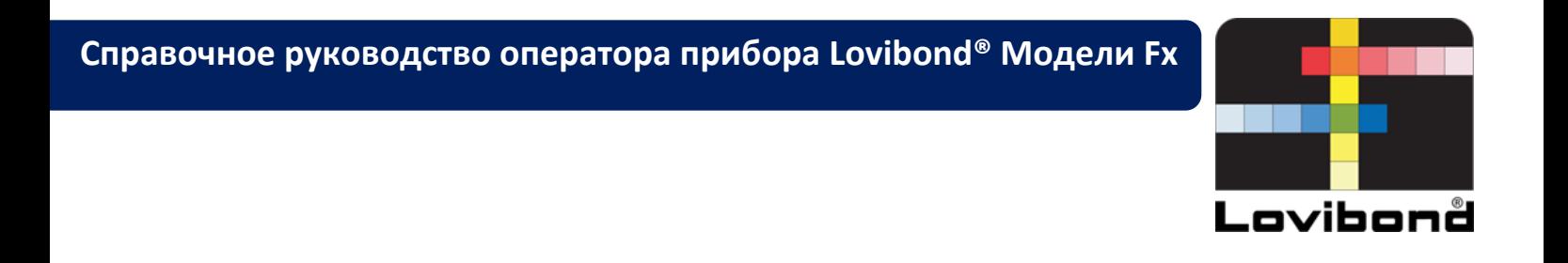

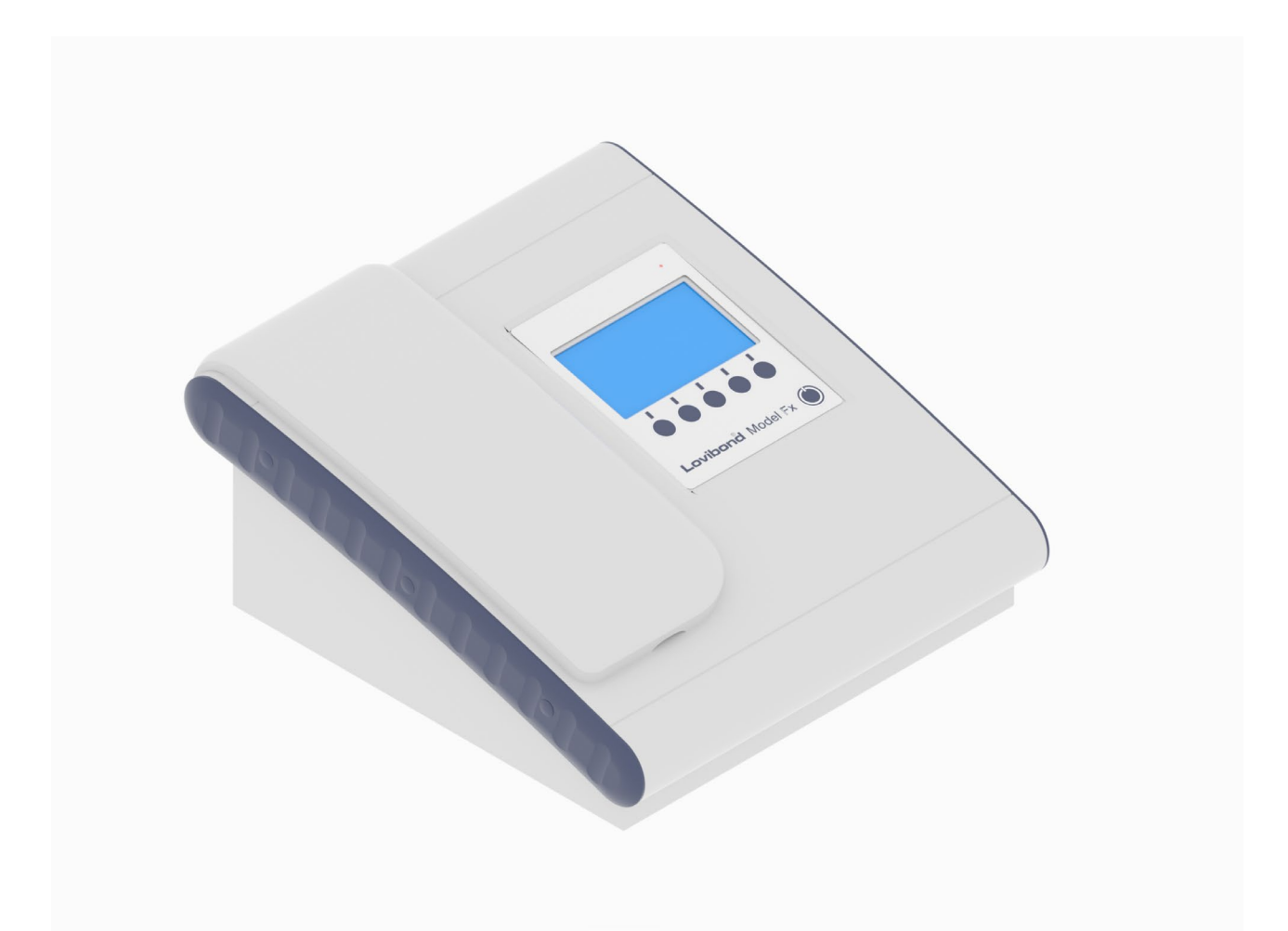

# **Цветоизмерение Lovibond®**

### Содержание

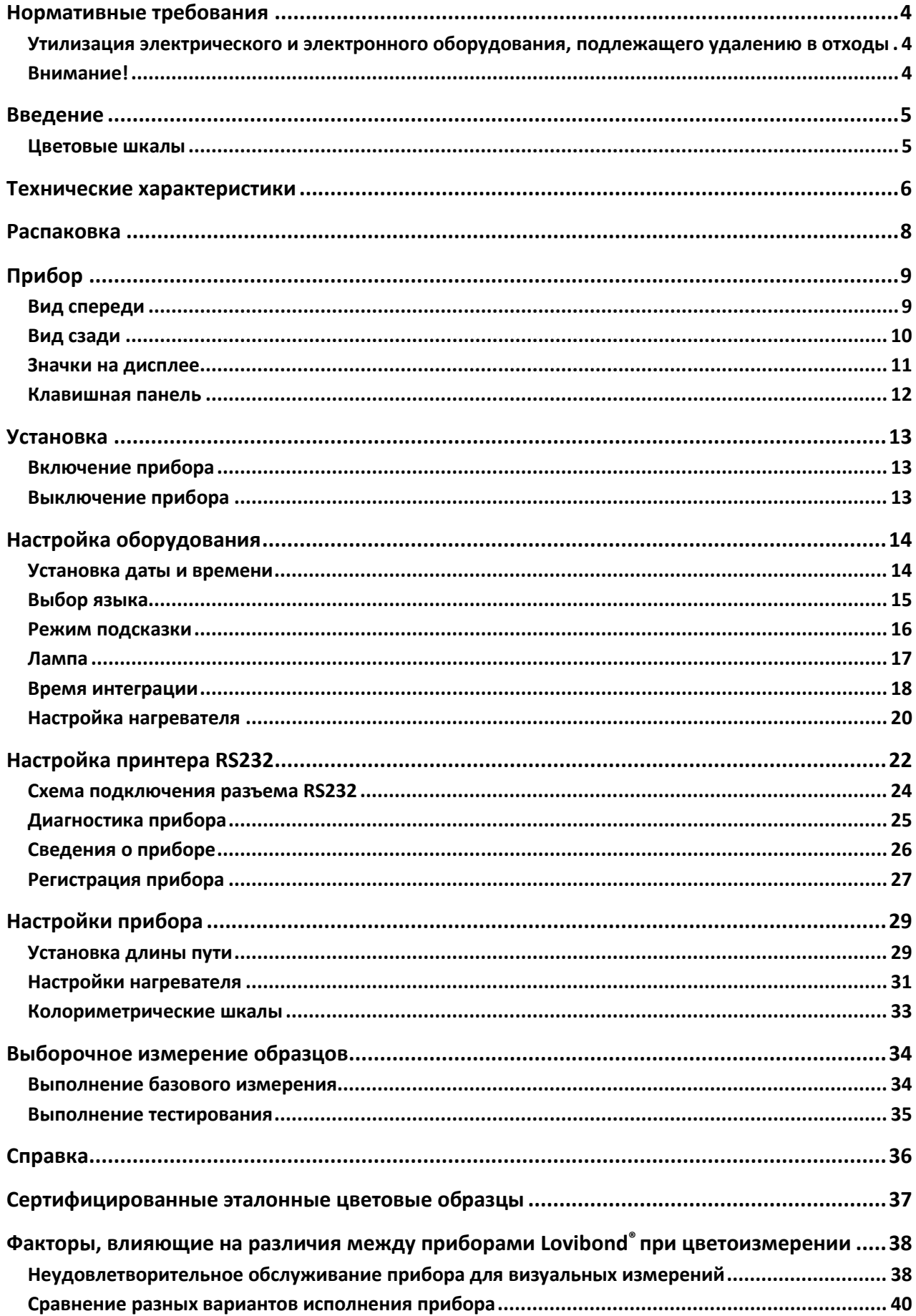

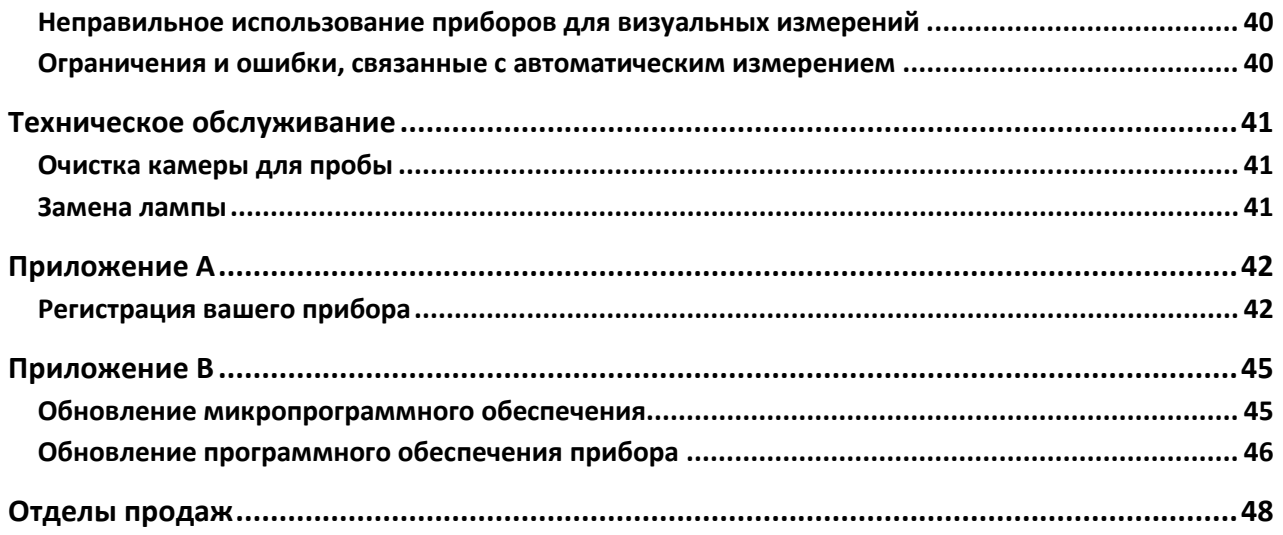

## <span id="page-3-0"></span>**Нормативные требования**

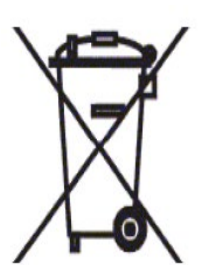

## <span id="page-3-1"></span>**Утилизация электрического и электронного оборудования, подлежащего удалению в отходы**

Этот символ на изделии или упаковке означает, что с данным изделием нельзя обращаться как с бытовыми отходами. Вместо этого его следует передать в соответствующую систему переработки или первоначальному производителю для

утилизации электрических и электронных отходов.

Обеспечив правильную утилизацию этого изделия, вы поможете предотвратить возможные негативные последствия для окружающей среды и здоровья людей, которые в противном случае могут быть вызваны неправильным обращением с этим продуктом, удаленным в отходы.

Переработка материалов поможет сохранить природные ресурсы. Для получения дополнительной информации о переработке этого изделия, просьба связаться с вашей местной службой утилизации отходов, производителем или компанией, у которой вы приобрели этот продукт.

#### <span id="page-3-2"></span>**Внимание!**

Для вашей безопасности и удобства на сетевой провод установлена литая вилка. Вилку следует заменять только в официальном сервисном центре.

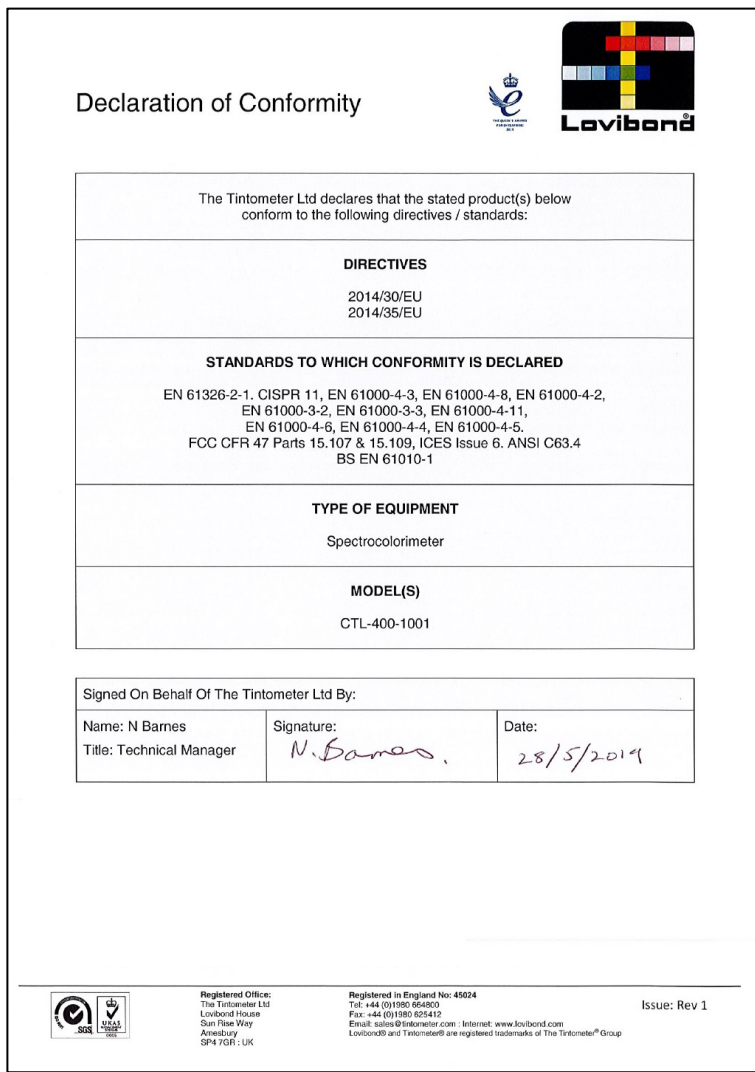

### <span id="page-4-0"></span>**Введение**

Прибор Lovibond® Модели Fx – это высокоточный спектрофотометр, разработанный для объективного цветоизмерения прозрачных жидкостей. Это простой в использовании автоматический прибор, который устраняет субъективность визуальных методов. Система меню помогает операторам выбирать рабочие параметры. После этого измерение включается одним нажатием клавиши и занимает менее 5 секунд. Прибор Lovibond® Модели Fx представляет собой прочный спектрофотометр с алюминиевым корпусом, имеющим твердое порошковое покрытие для обеспечения наилучшей защиты. Прибор Lovibond® Модели Fx разработан для контроля качества в лабораториях или круглосуточной работы в среде управления технологическими процессами.

Прибор Lovibond® Модели Fx работает как автономный колориметр, содержащий стандартизированный источник света и коллиматор, камеру для образцов, оптический датчик, спектрометр и плату процессора.

### <span id="page-4-1"></span>**Цветовые шкалы**

Прибор Lovibond® Модели Fx разработан для удовлетворения потребностей в анализе цвета светопропускающих образцов, таких как пищевые масла. Прибор Lovibond® Модели Fx предоставляет данные о цвете в соответствии с цветовыми пространствами и цветовыми шкалами Lovibond® RYBN, AOCS-Tintometer, хлорофилла и β-каротина.

## <span id="page-5-0"></span>**Технические характеристики**

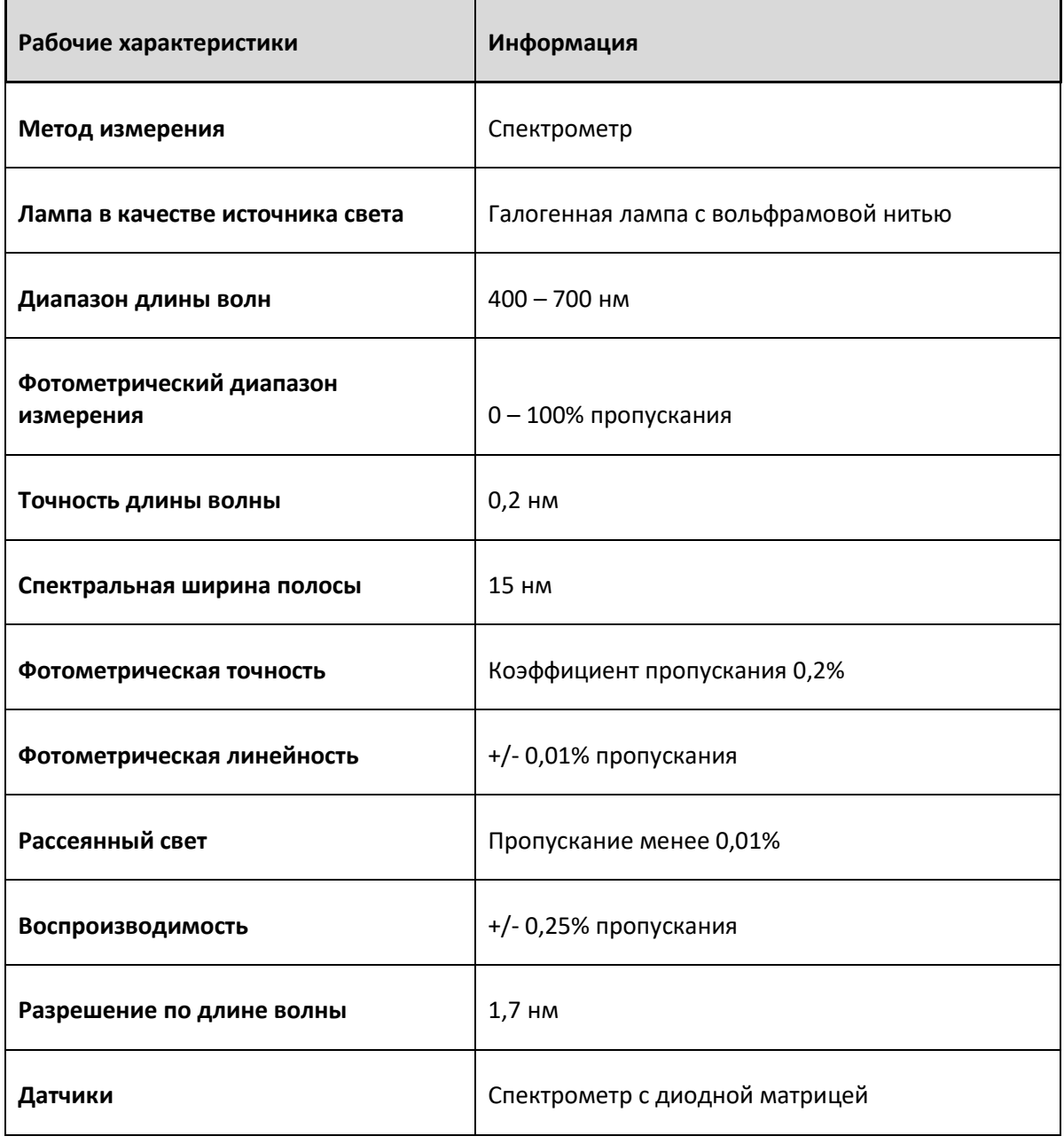

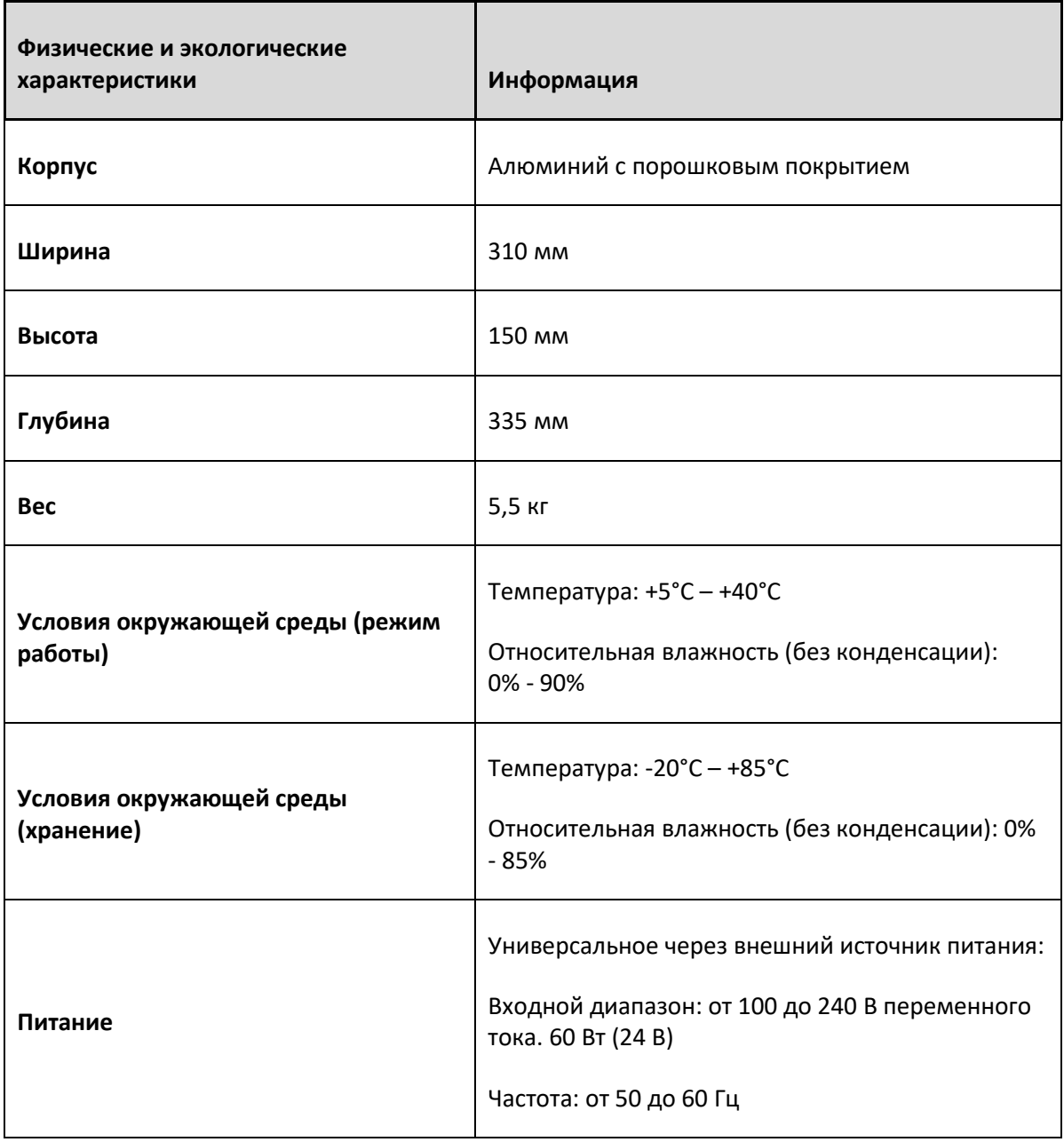

### <span id="page-7-0"></span>**Распаковка**

Прибор Lovibond® Модели Fx поставляется в комплекте со следующими частями:

- Прибор Lovibond® Модели Fx
- Внешний источник питания
- Набор из 3 проводов питания (для Великобритании, Европы и США)
- Инструкция по началу работы
- Коробка для принадлежностей, содержащая:
	- o Эталонный образец 1 шт.
	- o 1-дюймовая кювета W600/B/1" 1 шт.
	- o 5¼-дюймовая кювета W600/B/5¼ 1 шт.

С каждым прибором поставляются подлинные кюветы Lovibond®. Используйте только подлинные кюветы Lovibond®, чтобы обеспечить повторяемость результатов испытаний. Другие кюветы могут быть изготовлены без соблюдения таких же строгих стандартов качества.

Сменные кюветы Lovibond® можно приобрести, указав их название в заказе (например, W600/B/10).

Кюветы кодируются следующим образом:

W600 = тип кюветы, размер, высота и т.д.

- OG = оптическое стекло
- B = боросиликатное стекло для высокотемпературных образцов
- 10 = длина пути 10 мм
- 50 = длина пути 50 мм

Прибор Lovibond® Модели Fx весит 5,5 кг*.* Один человек может легко поднять прибор, удерживая его руками с обоих концов. Осторожно извлеките прибор Lovibond® Модели Fx из упаковочного ящика. Удалите высушенный пакет силикагеля из камеры для образца. В упаковке находятся блок питания, сетевой шнур и принадлежности.

# <span id="page-8-0"></span>**Прибор**

## <span id="page-8-1"></span>**Вид спереди**

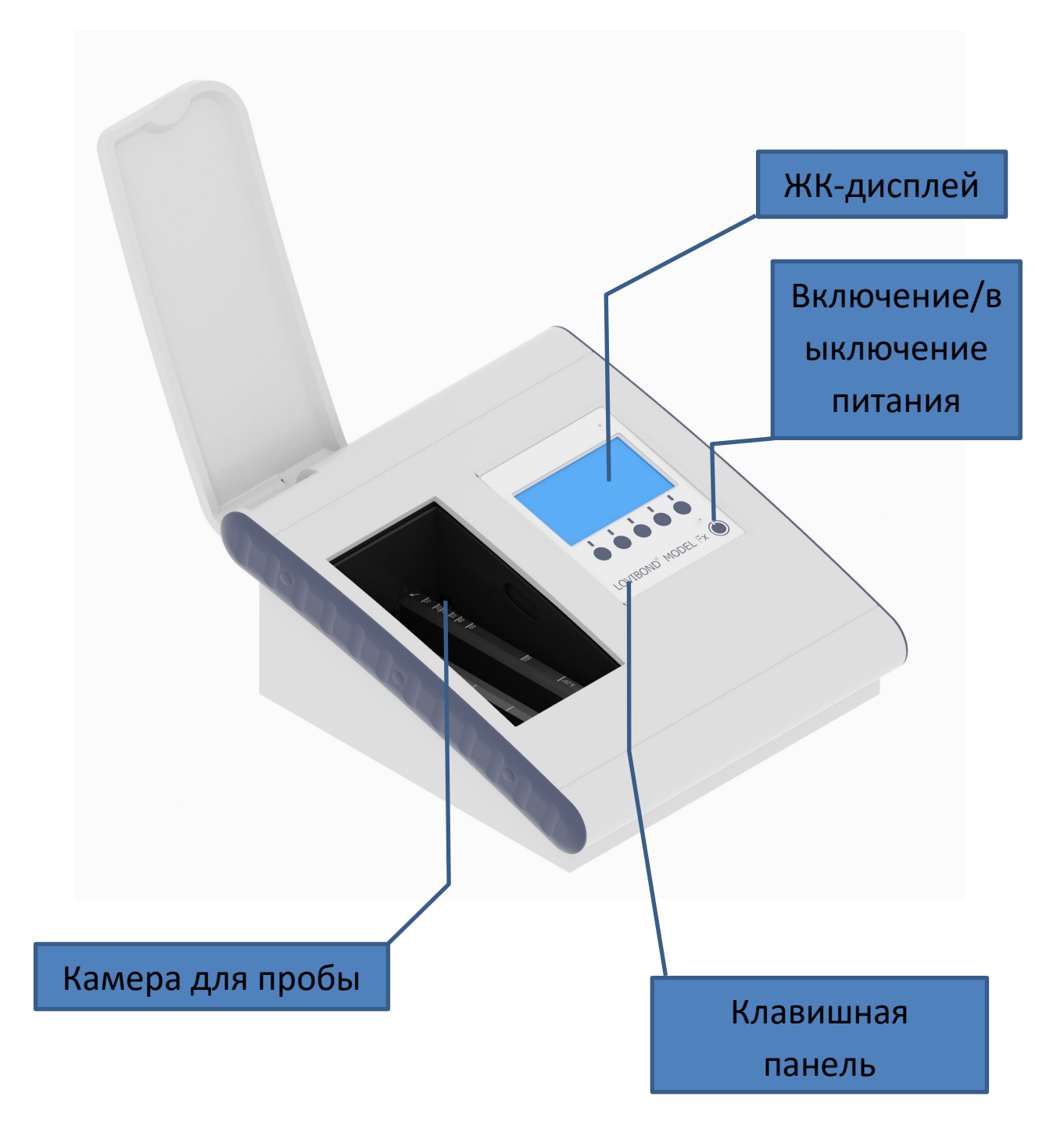

<span id="page-9-0"></span>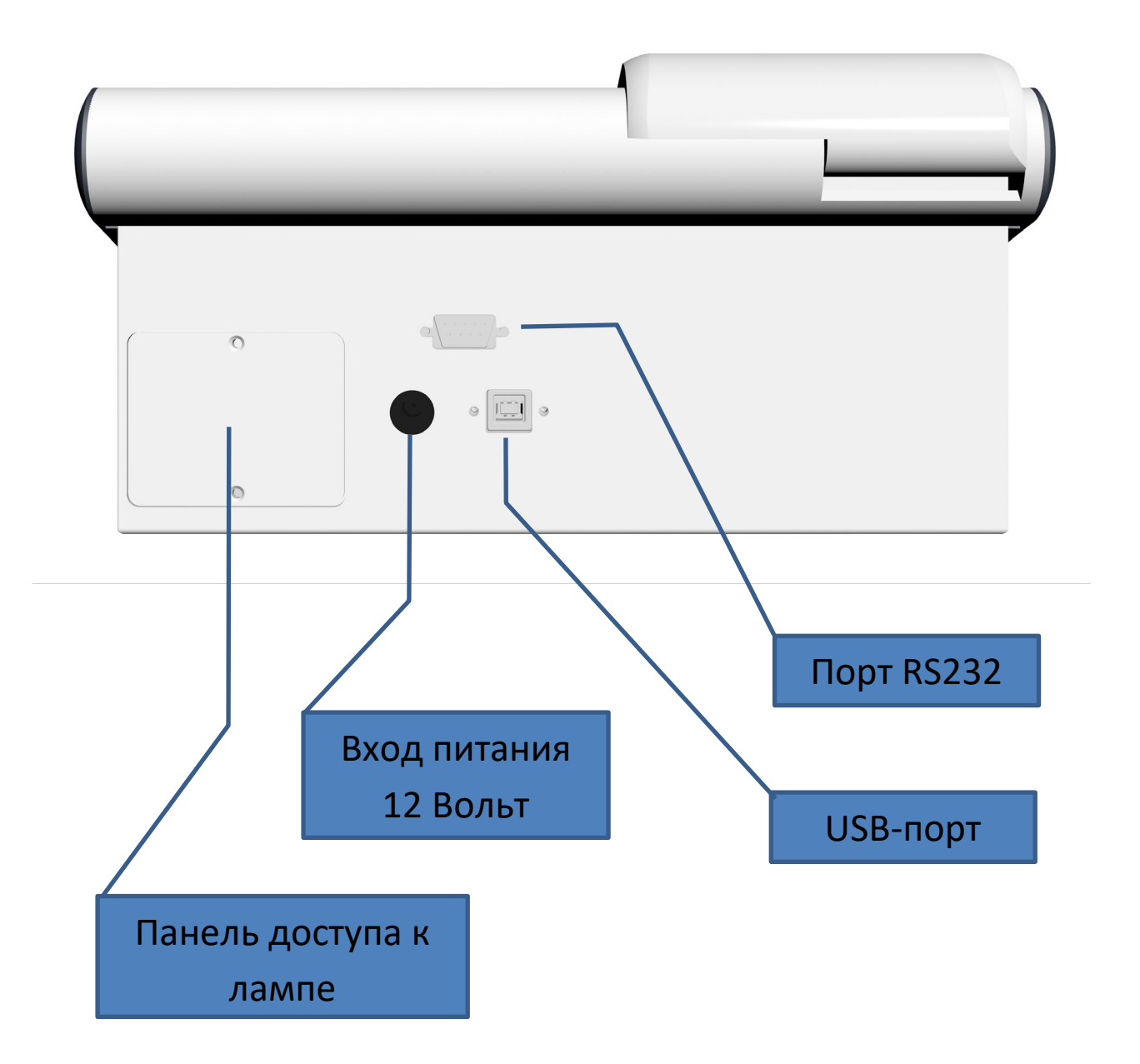

## <span id="page-10-0"></span>**Значки на дисплее**

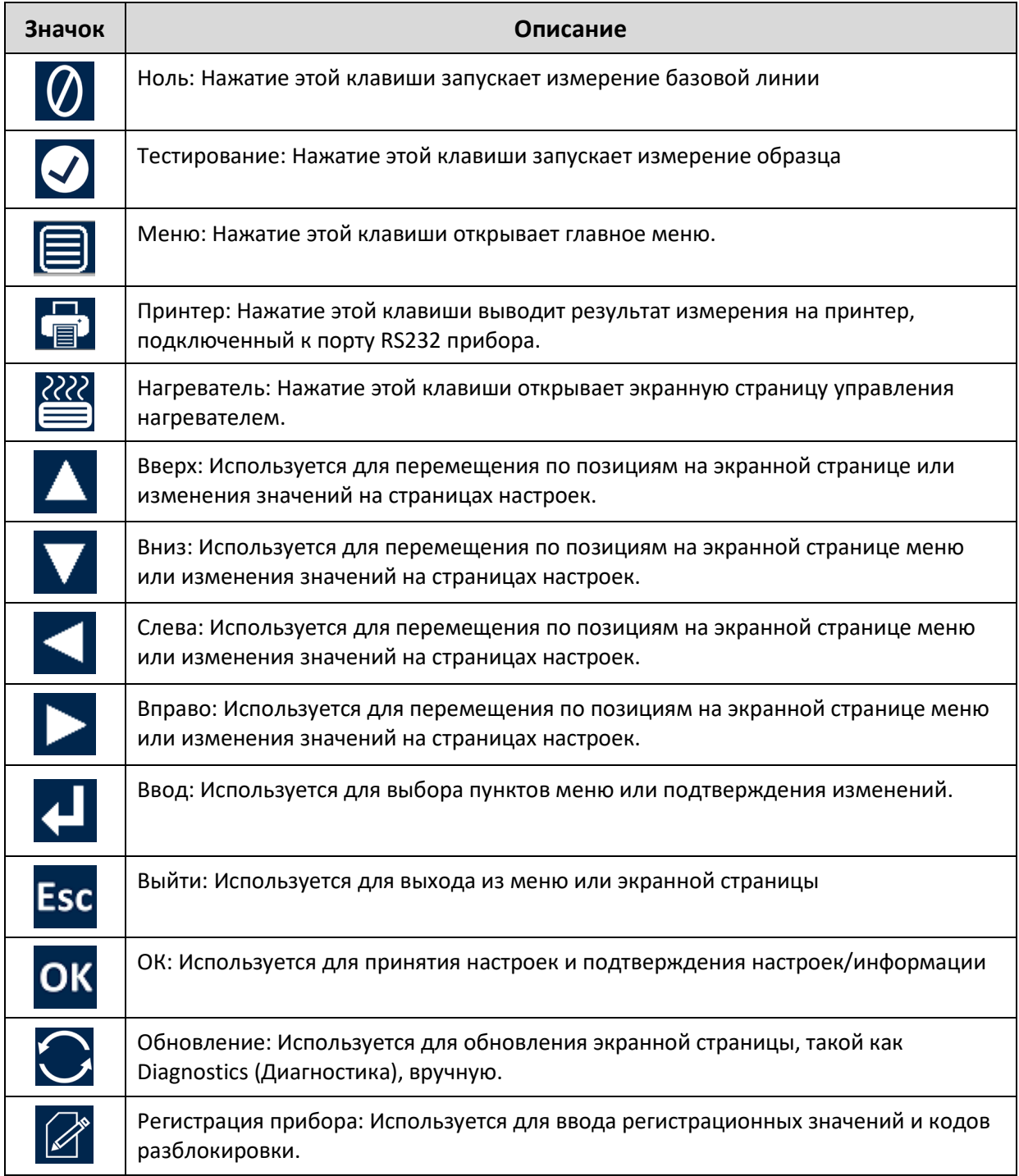

### <span id="page-11-0"></span>**Клавишная панель**

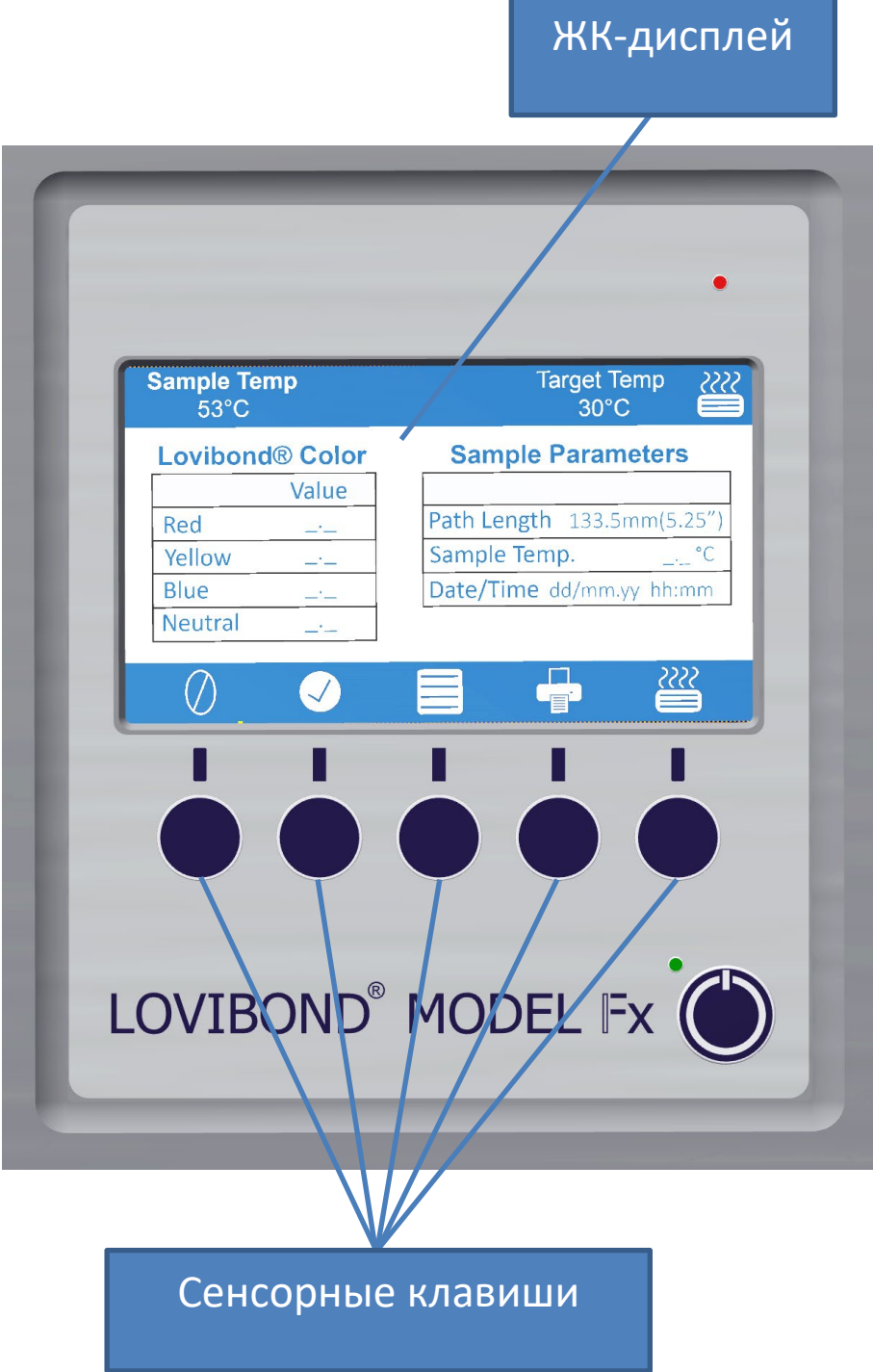

Клавиши на клавишной панели могут различаться по своему назначению. Функция каждой клавиши связана со значком на дисплее, находящимся непосредственно над клавишей.

### <span id="page-12-0"></span>**Установка**

Поместите прибор на стол рядом с источником сетевого питания, в котором нет чрезмерных колебаний напряжения. Внешний источник питания автоматически определяет напряжение, поэтому не требуется настройка на местные напряжения.

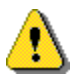

Запрещается эксплуатировать прибор в атмосфере, содержащей взрывоопасные газы.

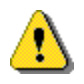

Подключите сетевой шнур и включите. Дисплей покажет, что прибор включен.

Если перед установкой прибор находился в холодных условиях, дайте прибору нагреться до комнатной температуры и убедитесь в том, что весь конденсат рассеялся перед включением.

Всегда следите за тем, чтобы вокруг прибора было достаточно свободного места для поддержания постоянного потока воздуха.

## <span id="page-12-1"></span>**Включение прибора**

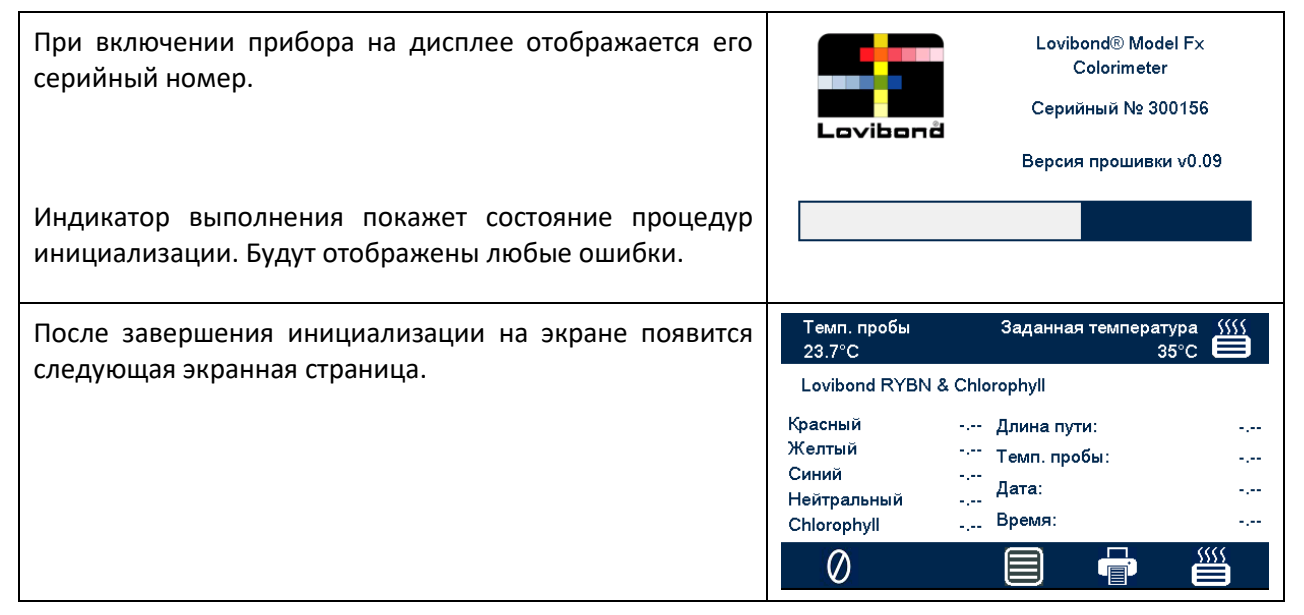

### <span id="page-12-2"></span>**Выключение прибора**

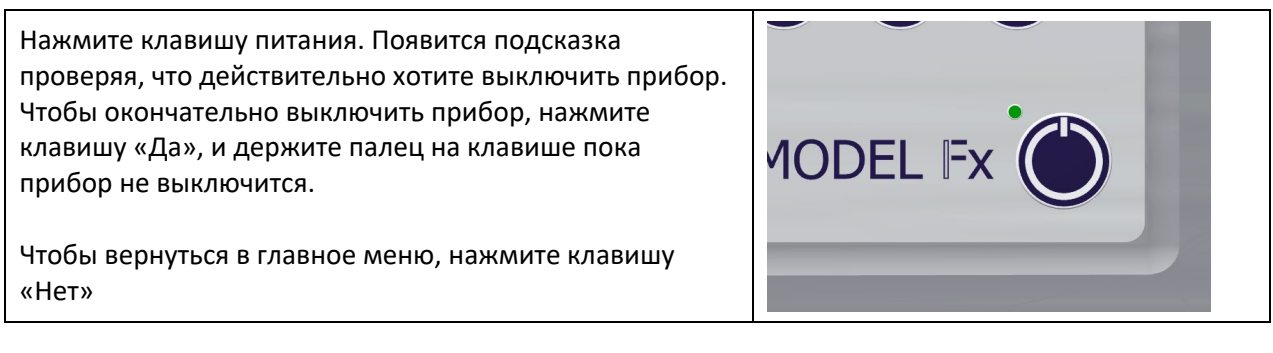

# <span id="page-13-0"></span>**Настройка оборудования**

## <span id="page-13-1"></span>**Установка даты и времени**

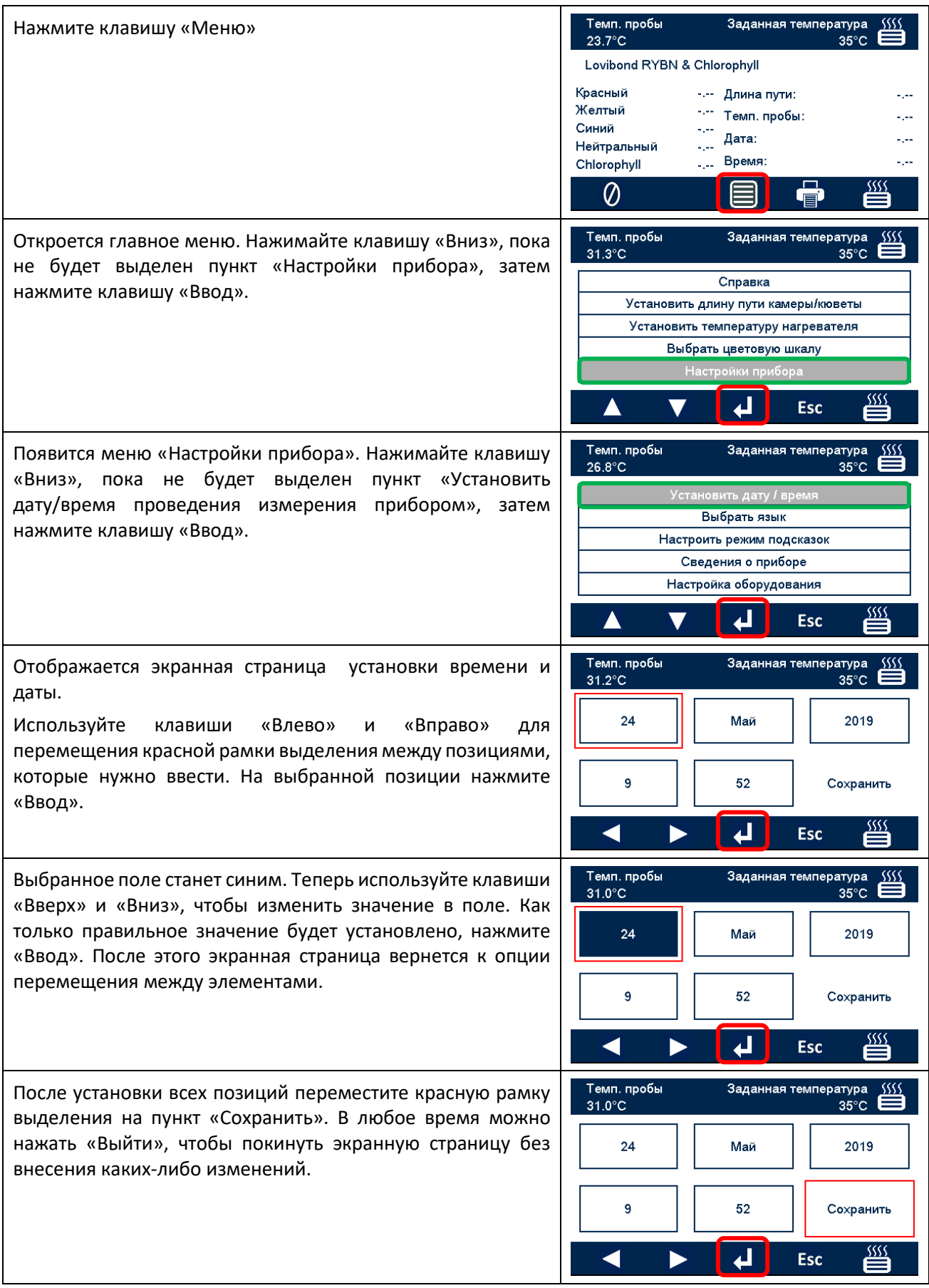

# <span id="page-14-0"></span>**Выбор языка**

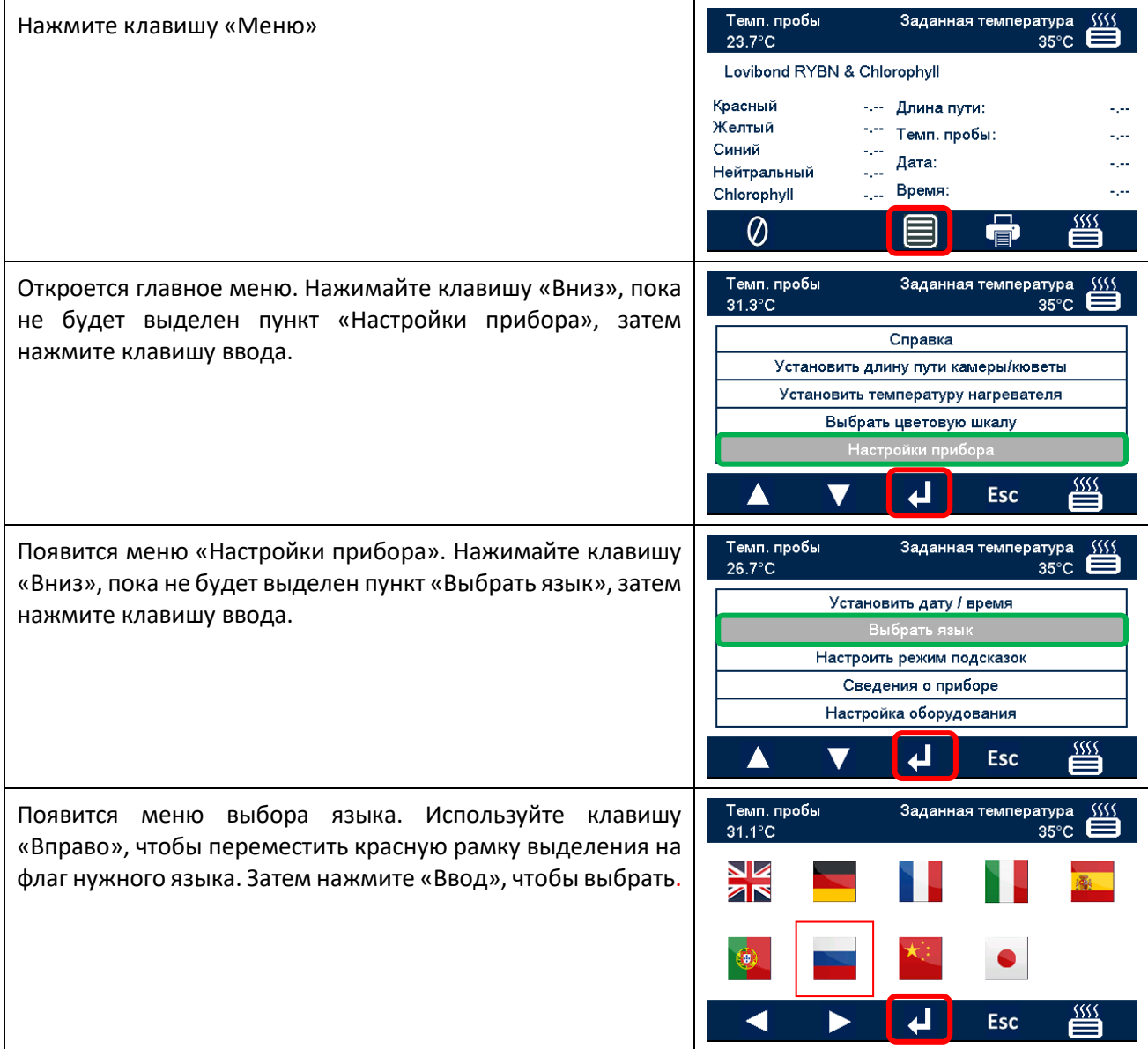

### <span id="page-15-0"></span>**Режим подсказки**

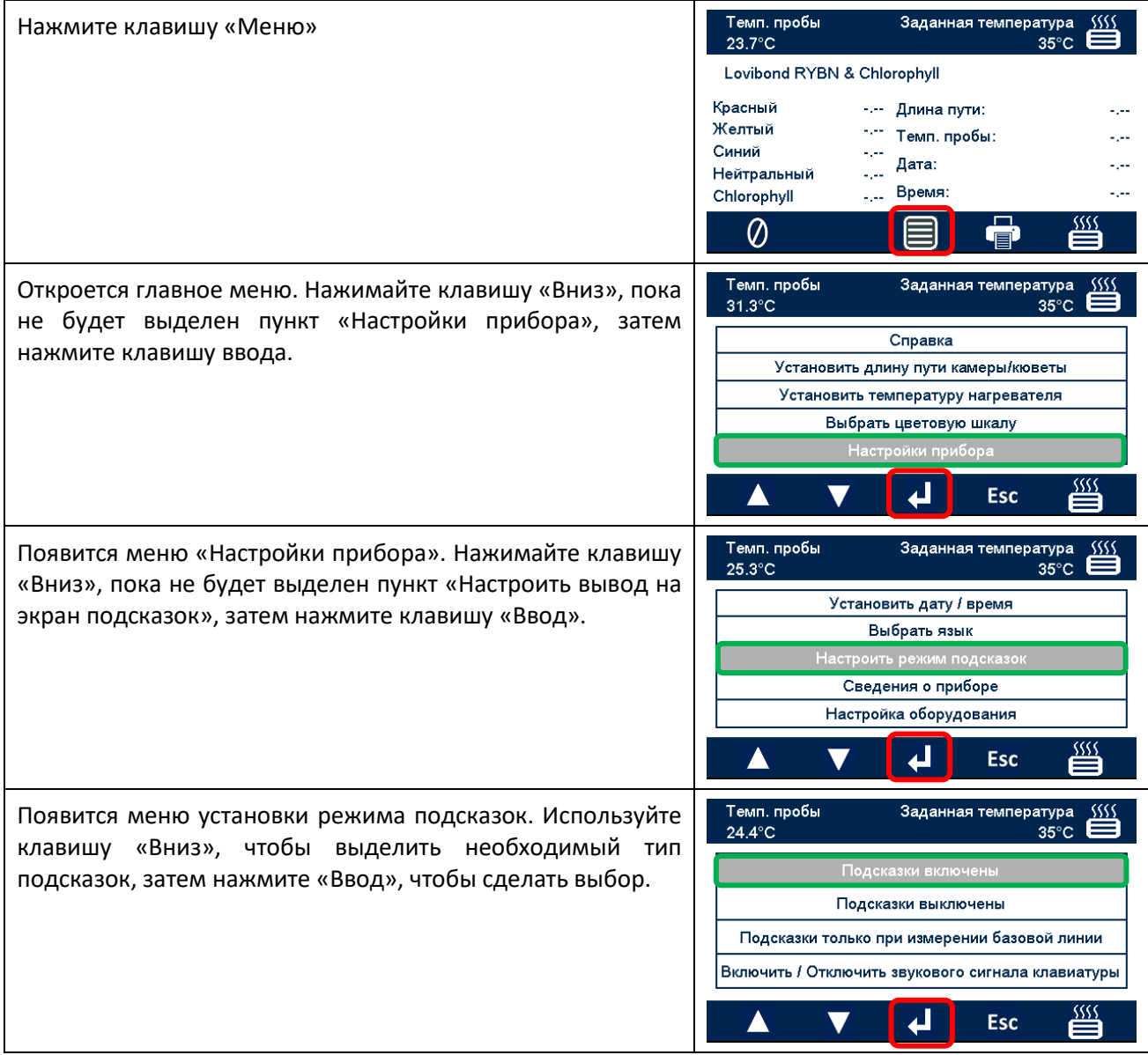

Имеются следующие режимы подсказок:

- **On (Вкл.)** При любом взаимодействии пользователю будет предложено выполнить определенные действия, что удобно при первом использовании прибора.
- **Off (Выкл.)** Подсказки не будут появляться.

**Подсказки только при измерении нулевой базовой линии** Пользователю будет предложено выполнить процедуру измерения базовой линии для цветовой шкалы, используемой при измерении.

## <span id="page-16-0"></span>**Лампа**

Лампу можно проверить на яркость по сравнению с идеальными заводскими настройками.

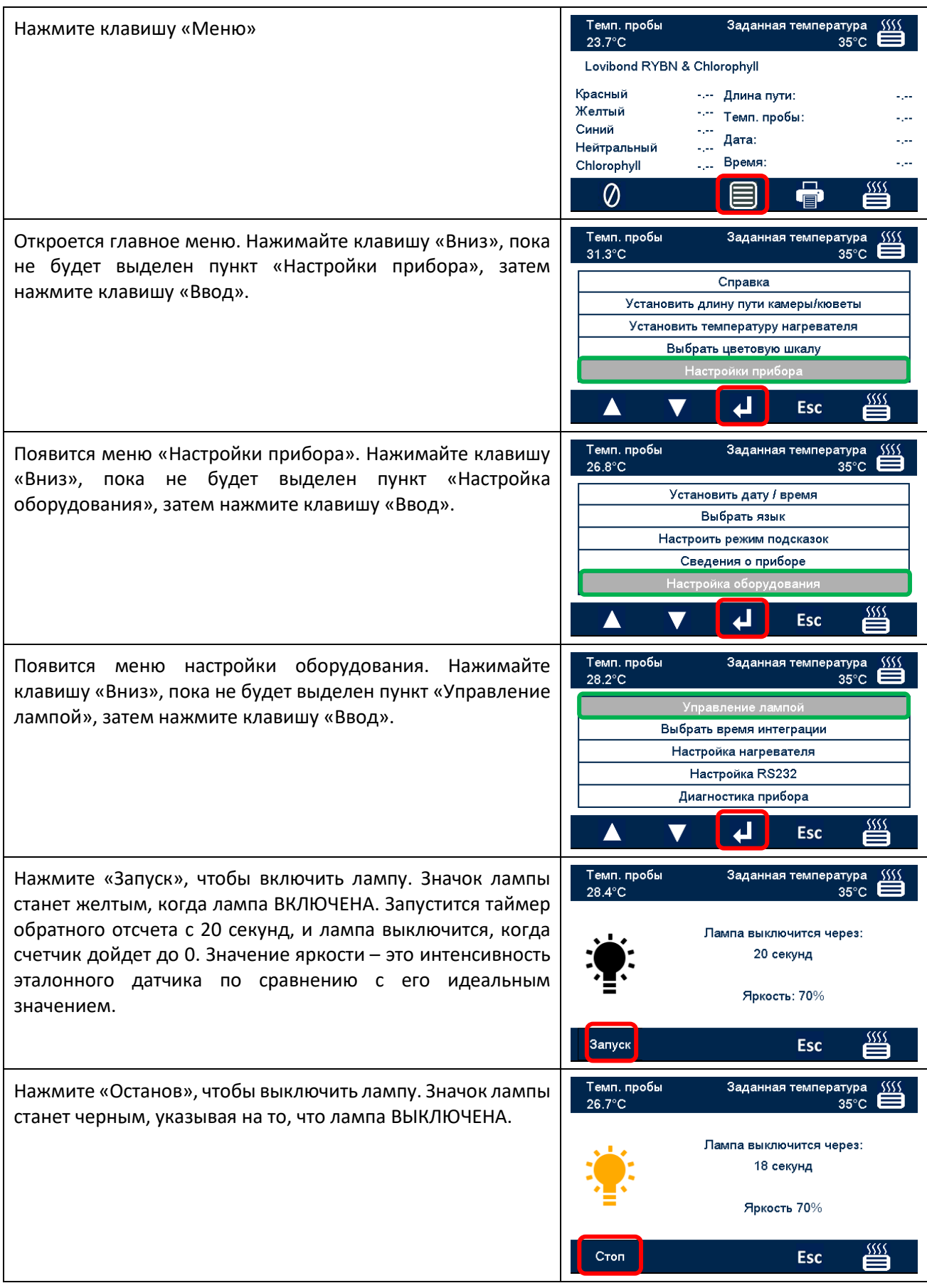

## <span id="page-17-0"></span>**Время интеграции**

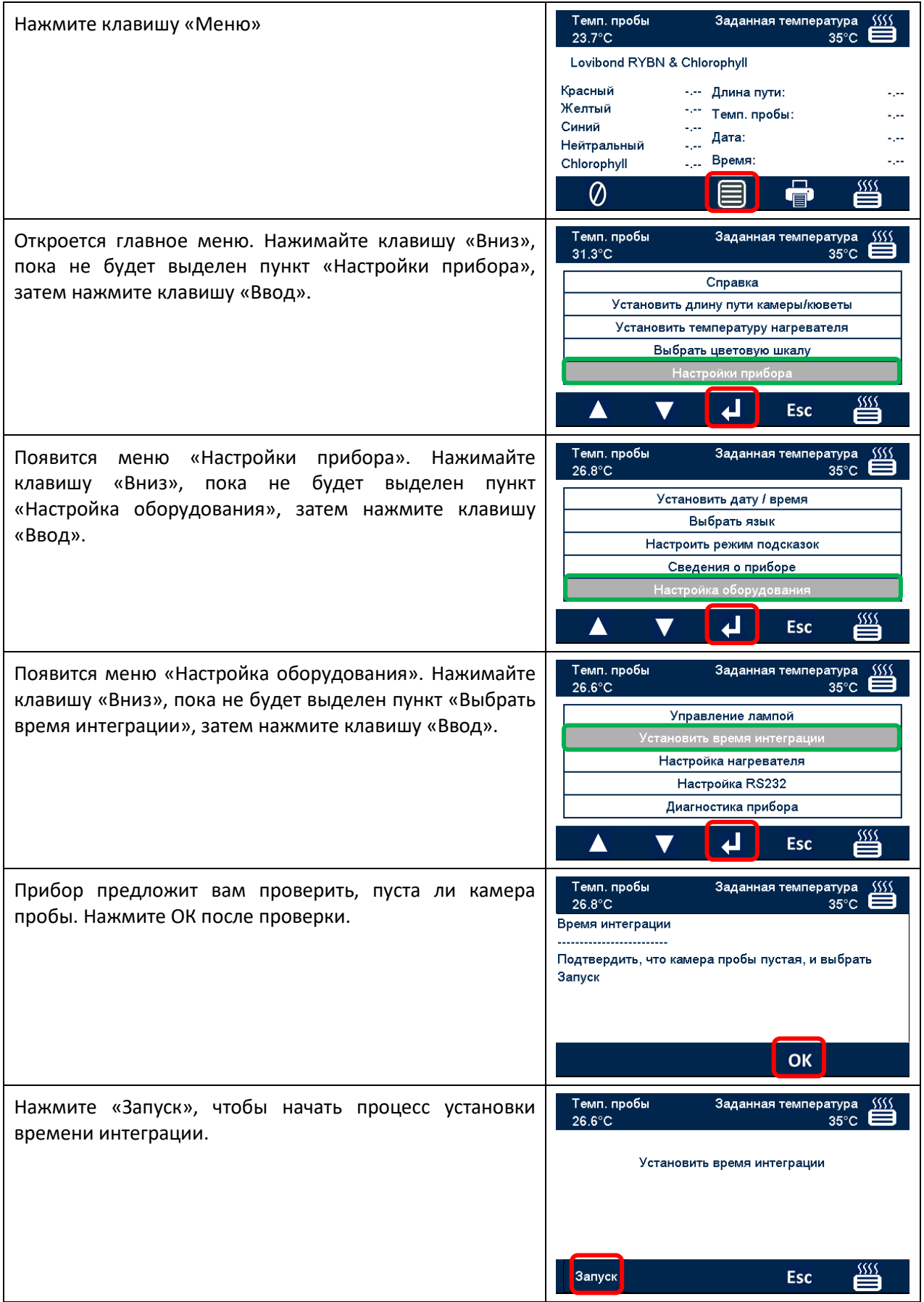

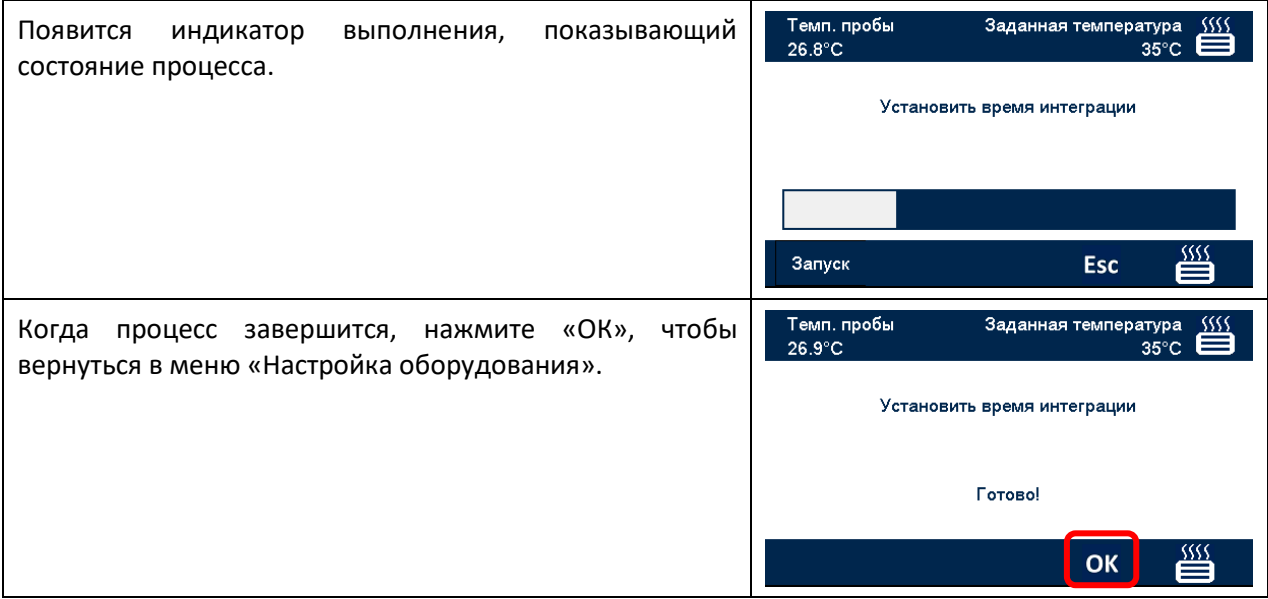

# <span id="page-19-0"></span>**Настройка нагревателя**

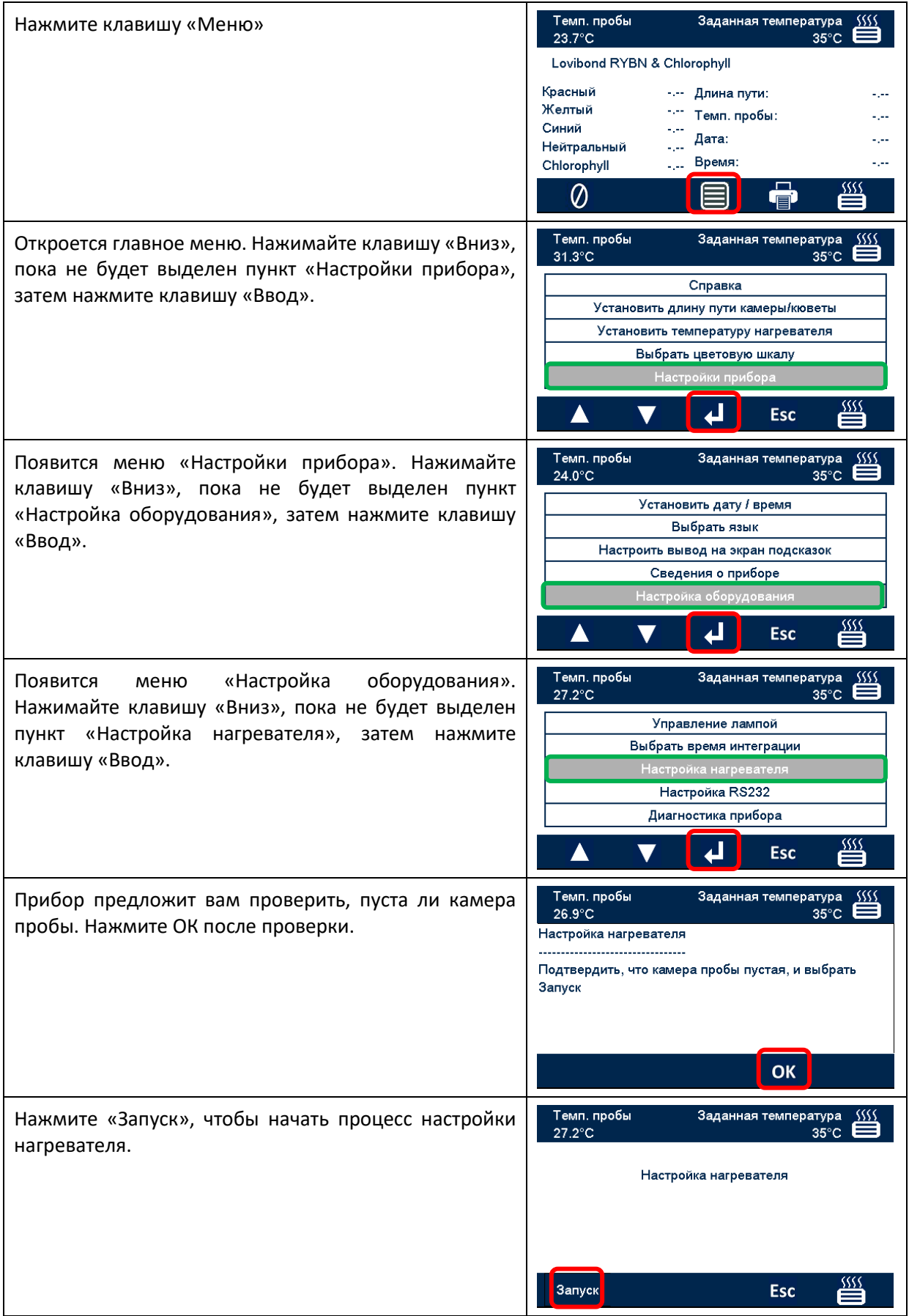

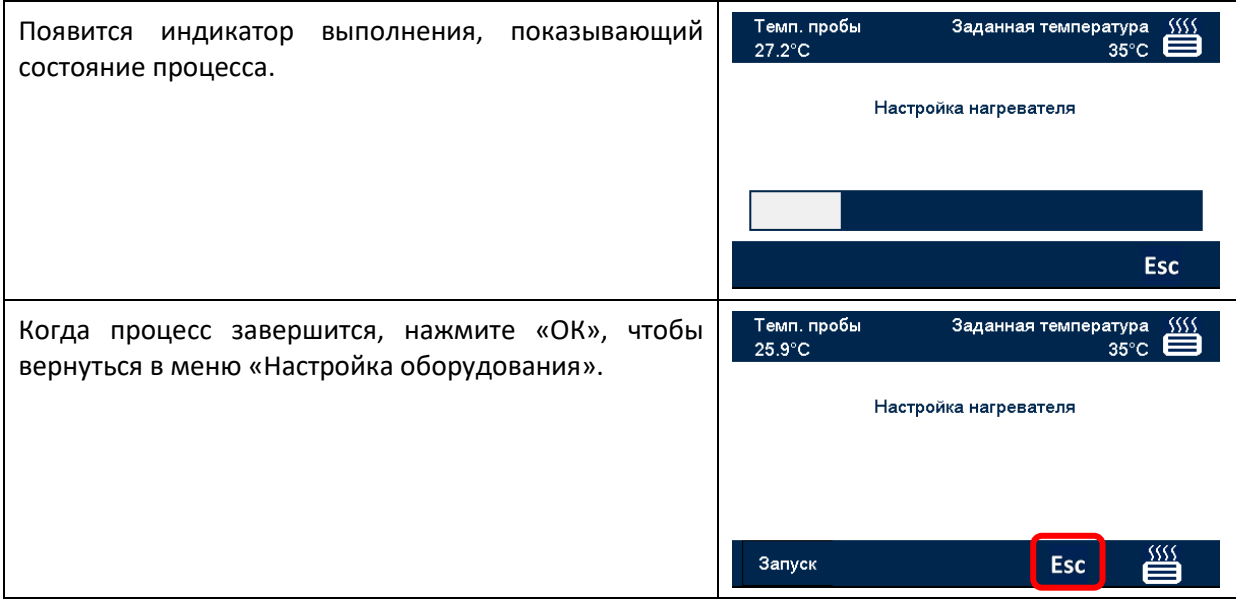

# <span id="page-21-0"></span>**Настройка принтера RS232**

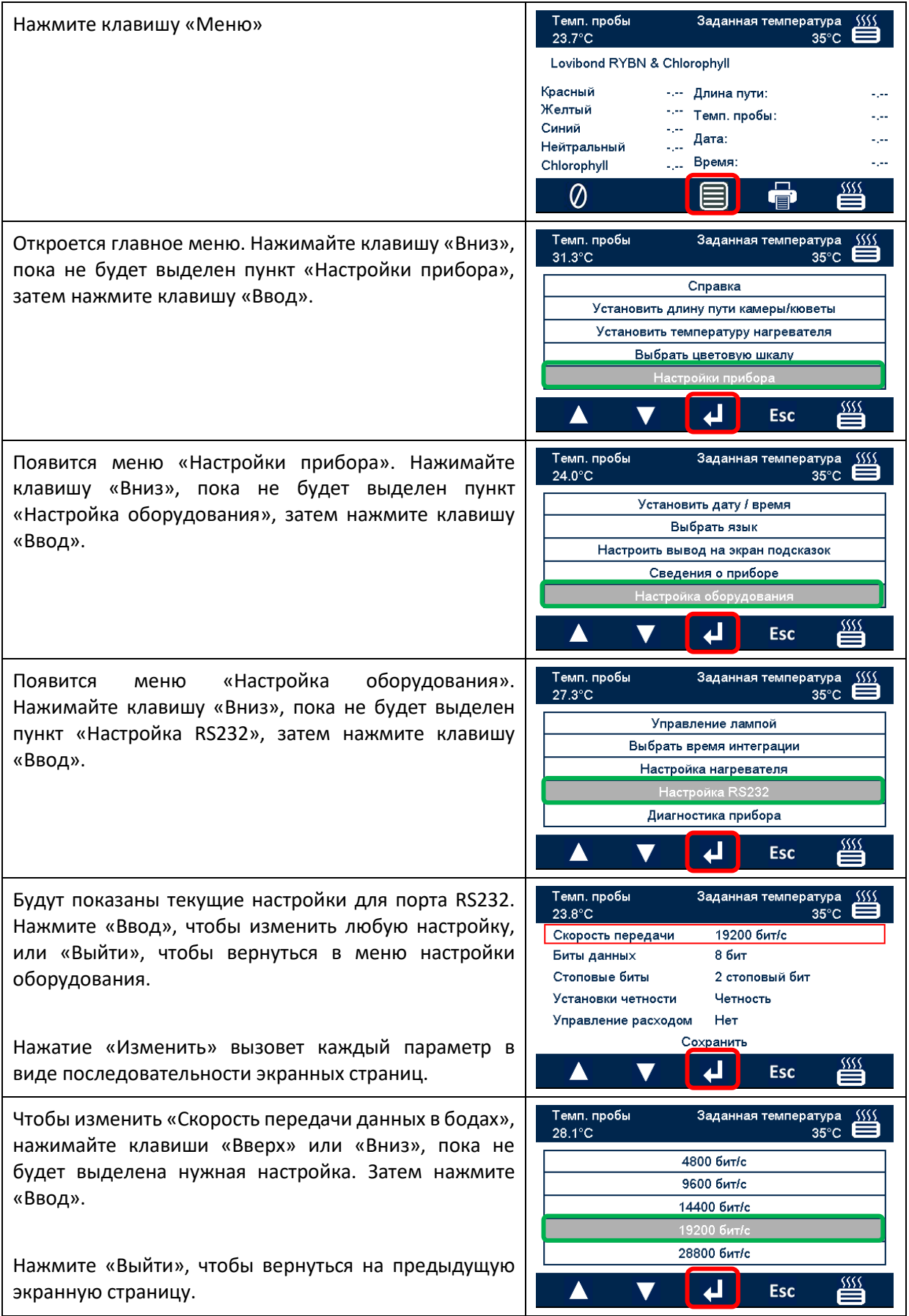

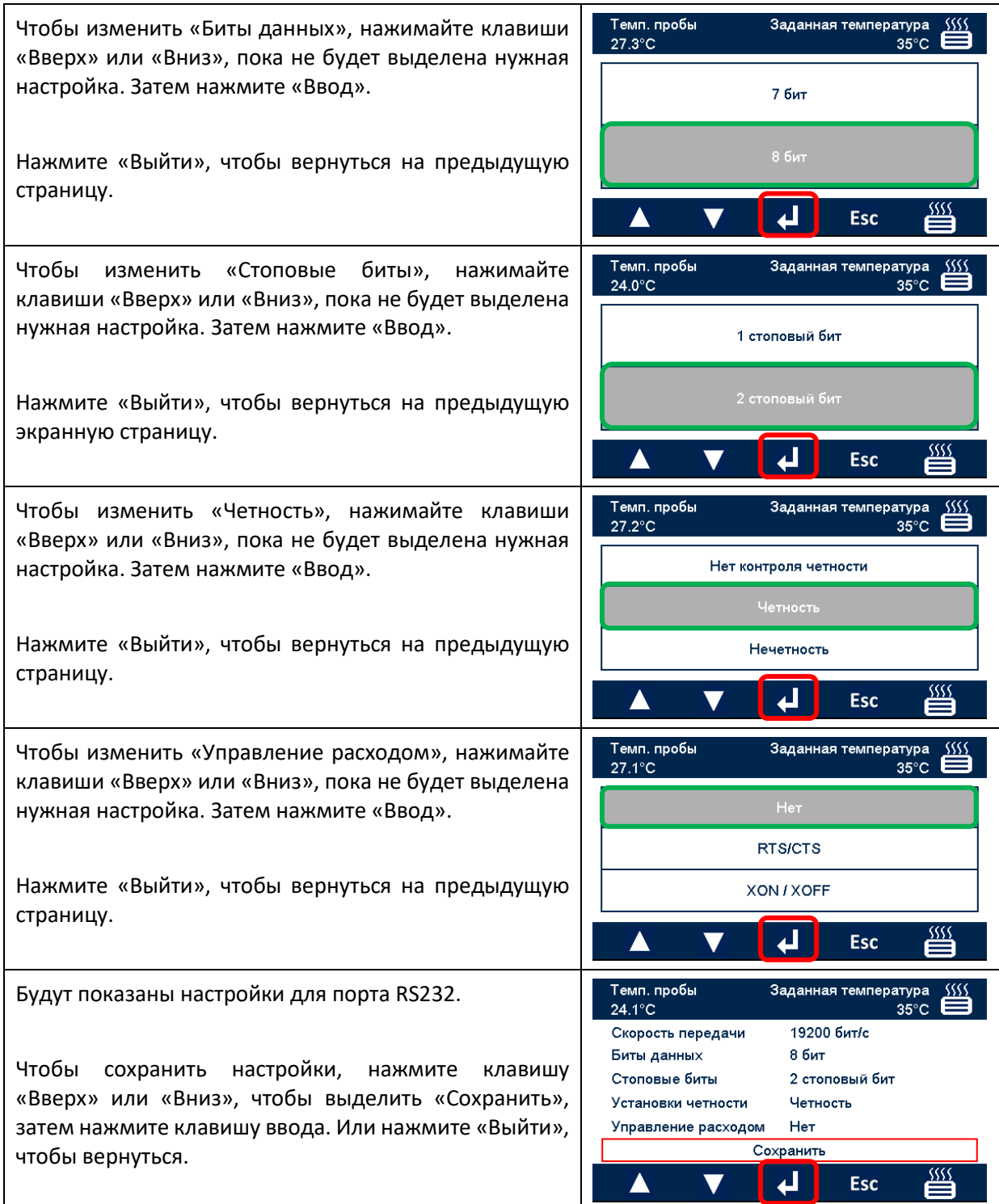

### <span id="page-23-0"></span>**Схема подключения разъема RS232**

Если вы хотите использовать принтер, отличный от того, который поставляется компанией The Tintometer Ltd, воспользуйтесь приведенной ниже схемой подключения разъема RS232.

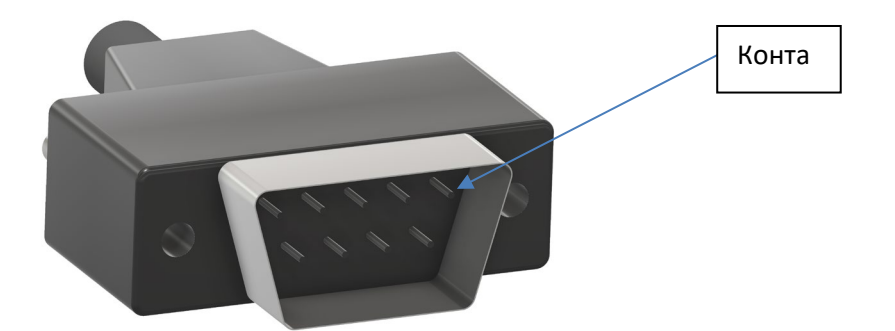

### **Принтер Lovibond® Модели Fx**

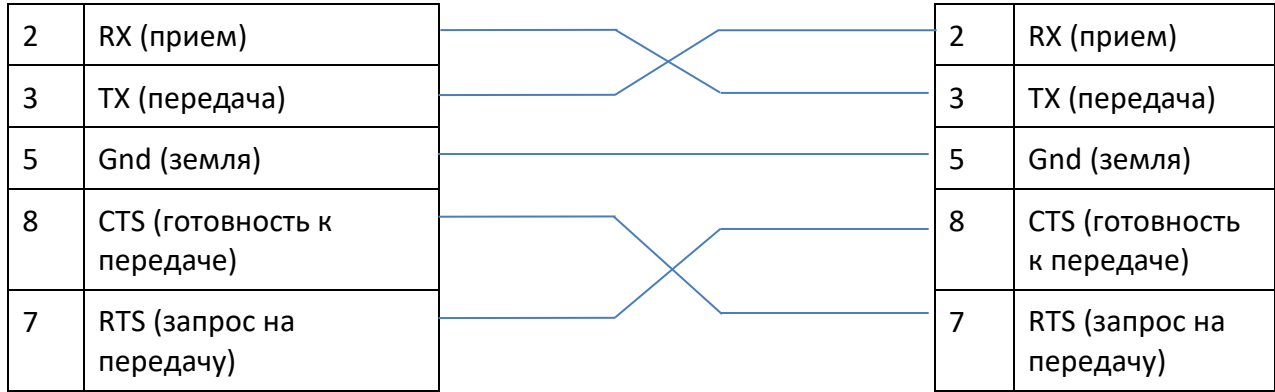

## <span id="page-24-0"></span>**Диагностика прибора**

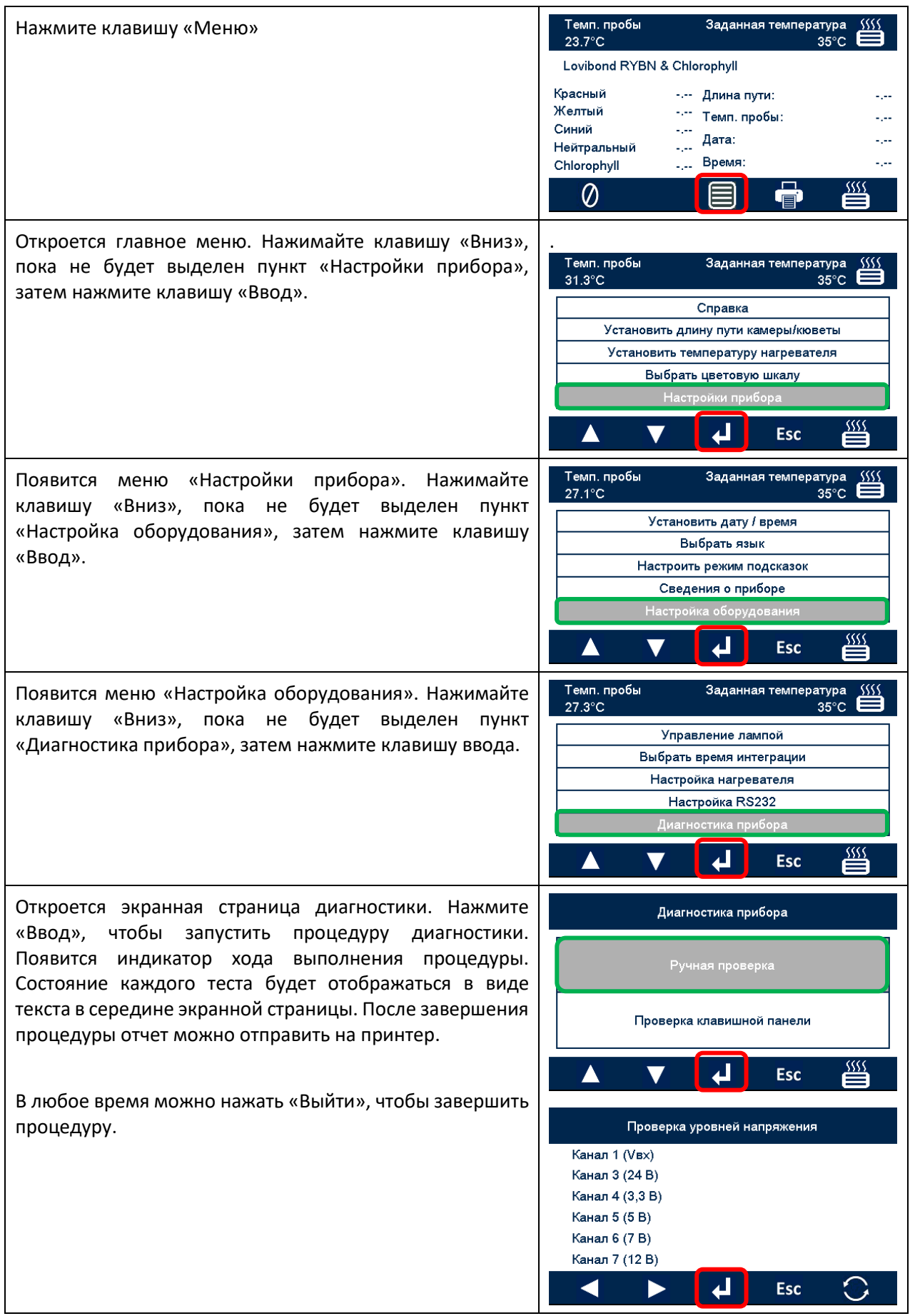

## <span id="page-25-0"></span>**Сведения о приборе**

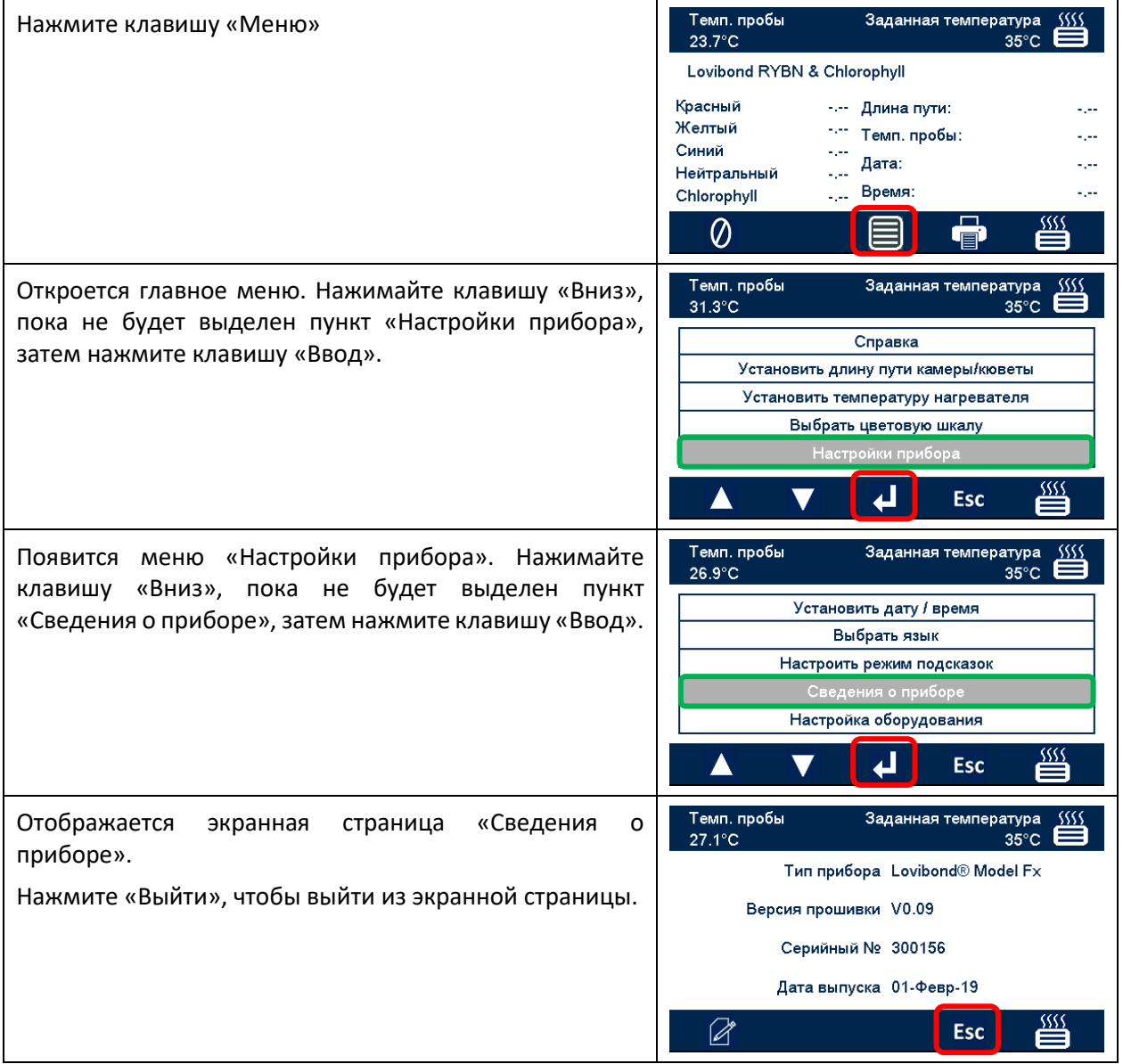

# <span id="page-26-0"></span>**Регистрация прибора**

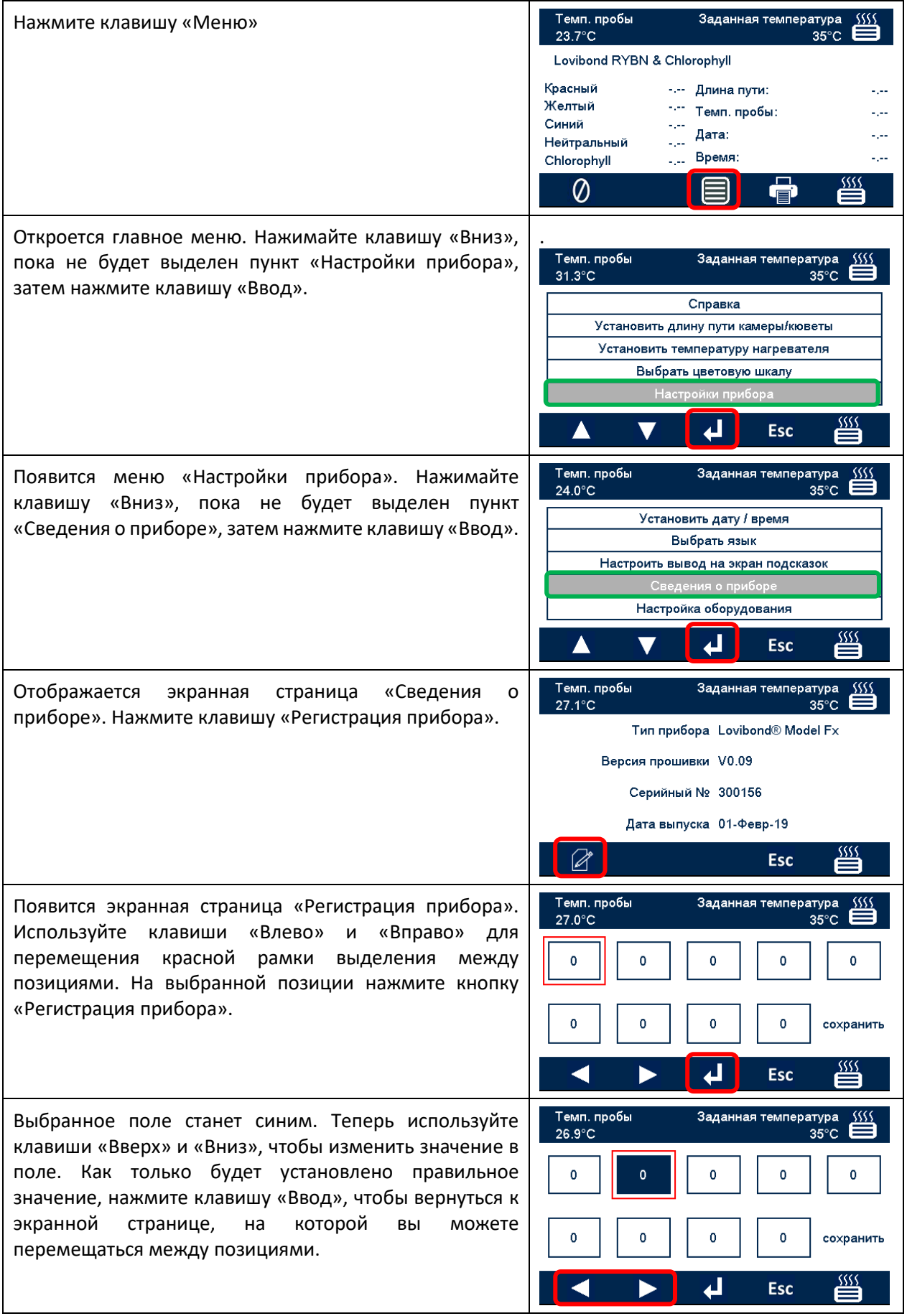

После установки всех позиций переместите красную рамку выделения на пункт «Сохранить». Затем появится сообщение «Успешное завершение» или сообщение о какой-либо ошибке. В любое время можно нажать «Выйти», чтобы уйти со страницы без внесения изменений.

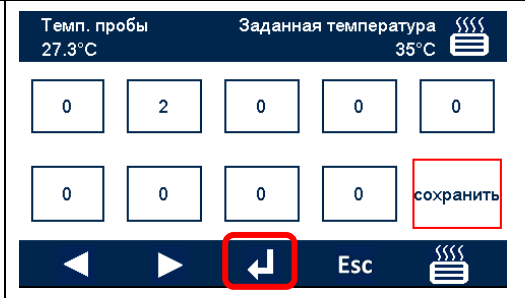

# <span id="page-28-0"></span>**Настройки прибора**

# <span id="page-28-1"></span>**Установка длины пути**

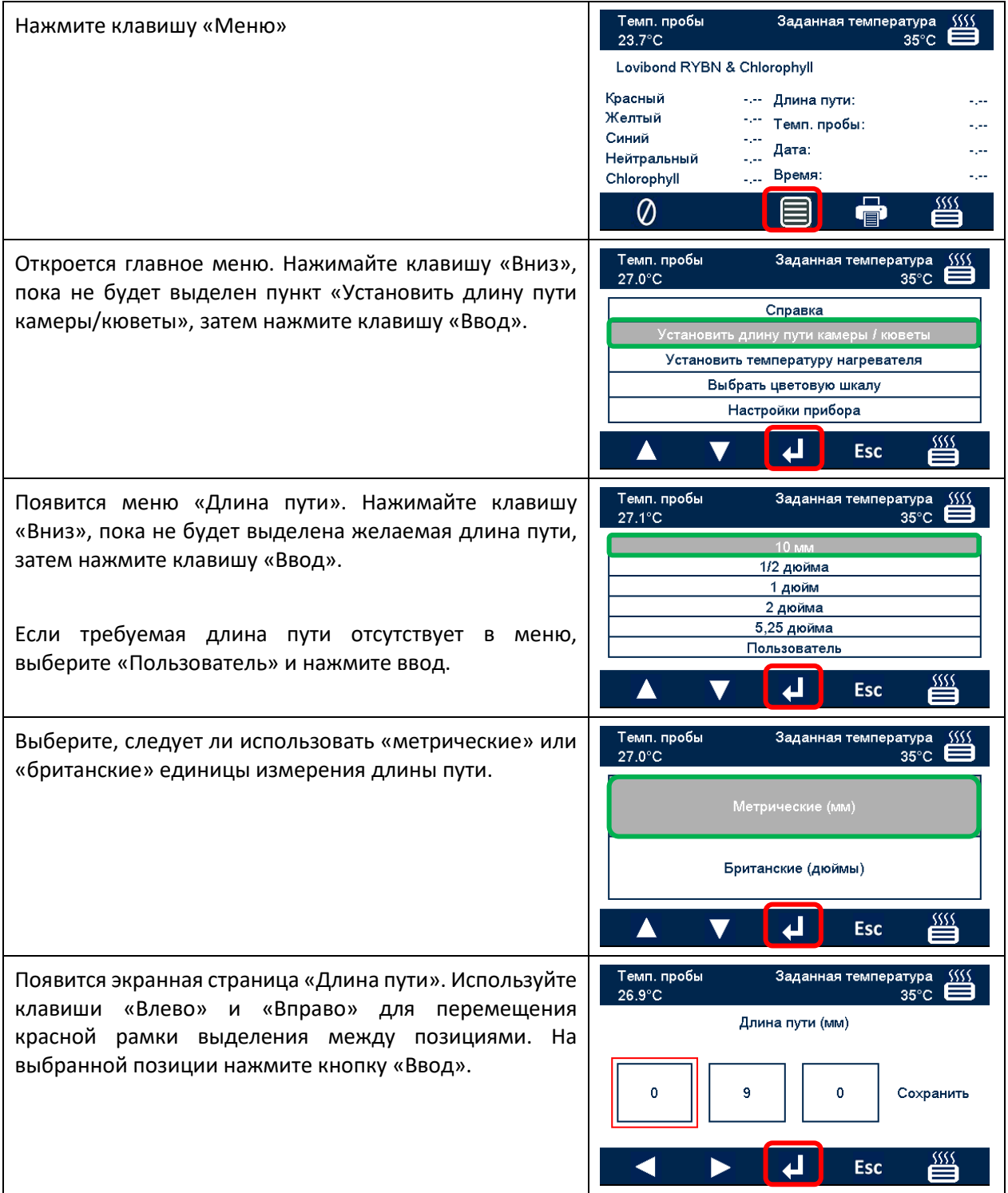

Выбранное поле станет синим. Теперь используйте клавиши «Вверх» и «Вниз», чтобы изменить значение в поле. Как только будет установлено правильное значение, нажмите «Ввод», чтобы вернуться к странице, на которой вы можете перемещаться между позициями.

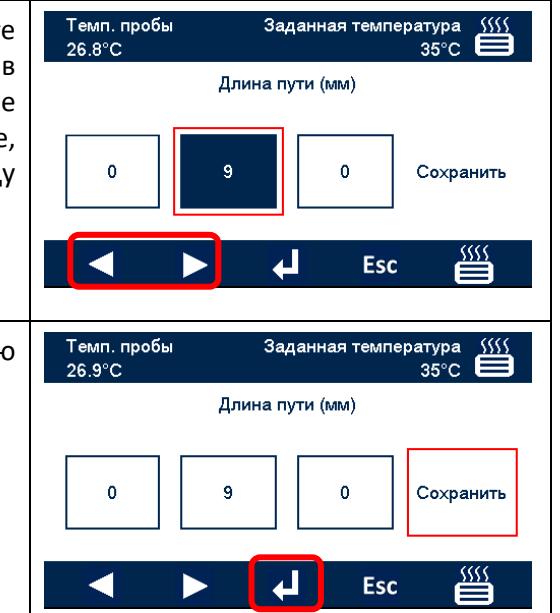

После установки всех позиций переместите красную рамку выделения на пункт «Сохранить».

# <span id="page-30-0"></span>**Настройки нагревателя**

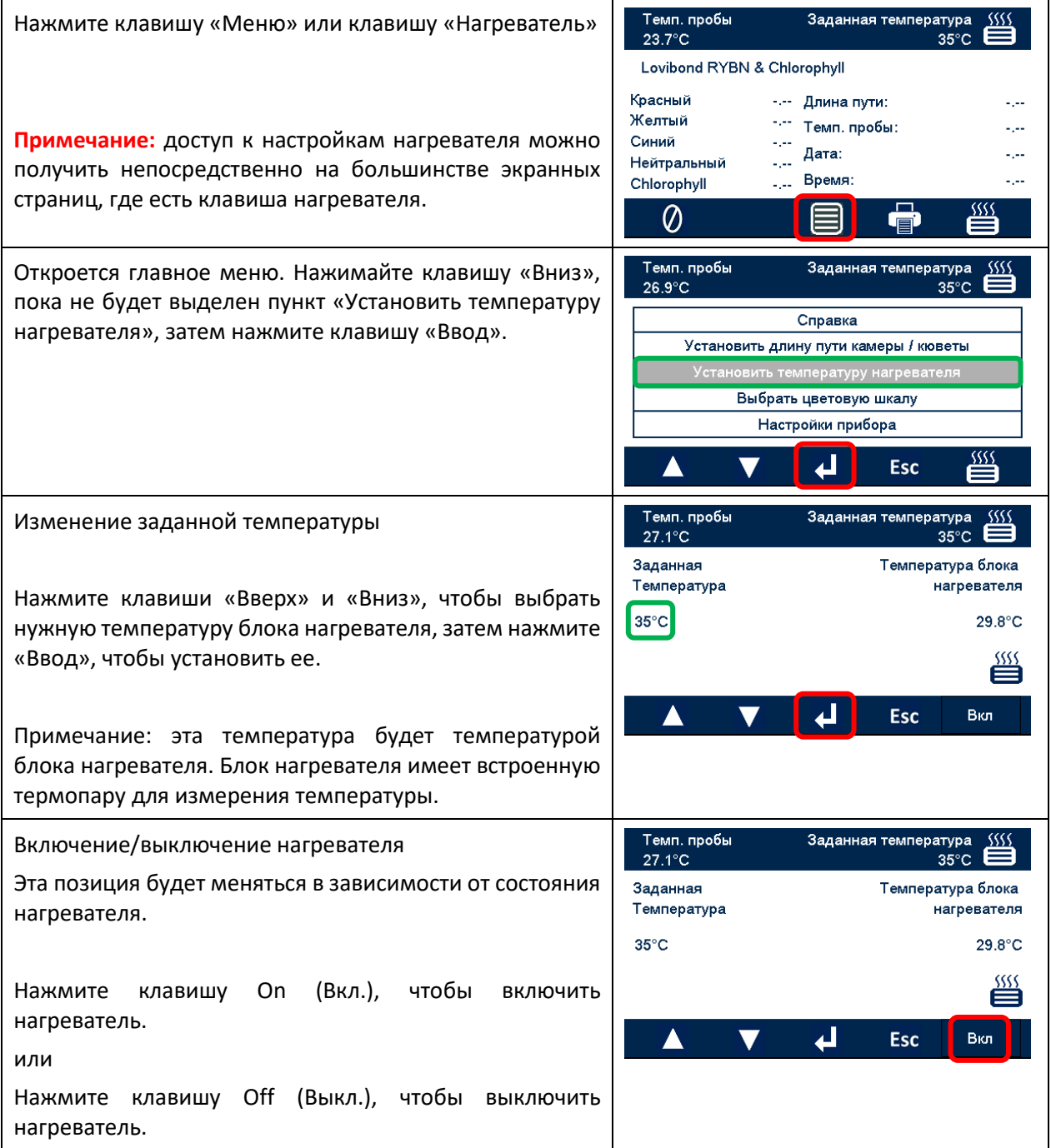

Состояние нагревателя

Состояние нагревателя всегда отображается в верхнем правом углу дисплея. Цвет значка нагревателя изменяется, чтобы указать его состояние:

Белый: Нагреватель выключен

Красный: Нагреватель включен и нагревается

Зеленый: Нагреватель включен и достиг заданной температуры

Когда нагреватель достигнет заданной температуры, его значок будет переключаться между состояниями «нагрев» и «достигнутая температура», поскольку он поддерживает заданную температуру.

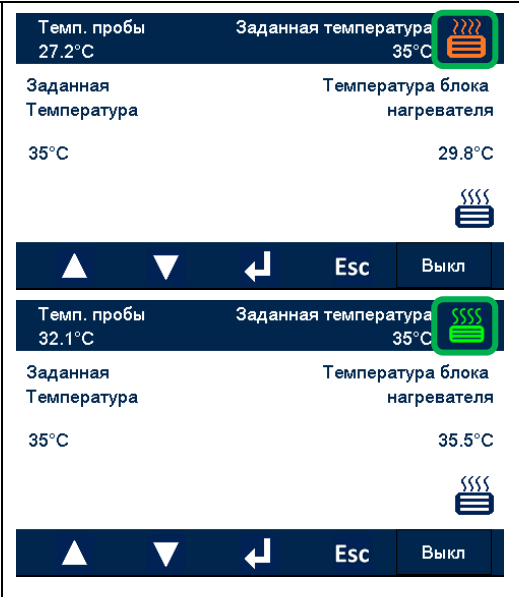

## <span id="page-32-0"></span>**Колориметрические шкалы**

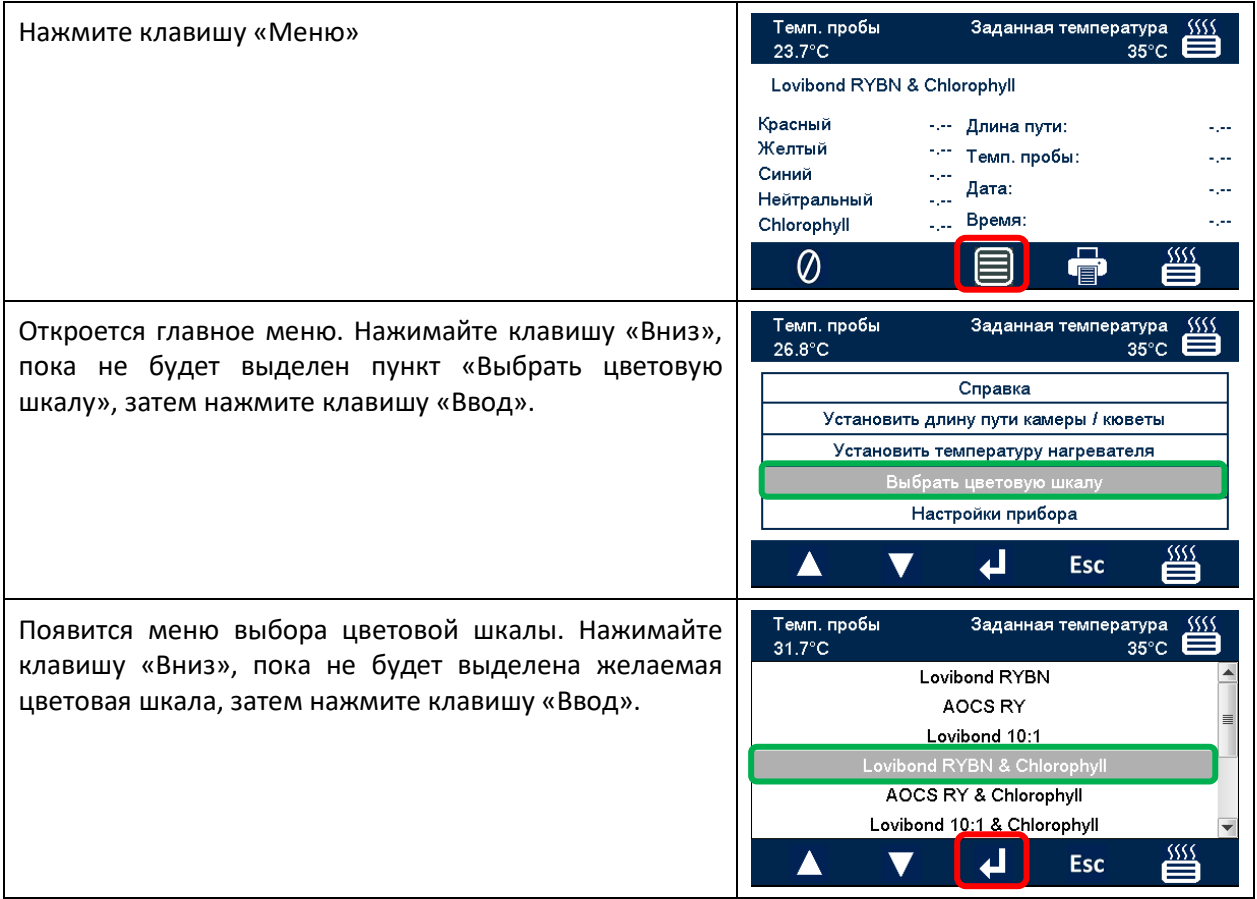

## <span id="page-33-0"></span>**Выборочное измерение образцов**

# <span id="page-33-1"></span>**Выполнение базового измерения**

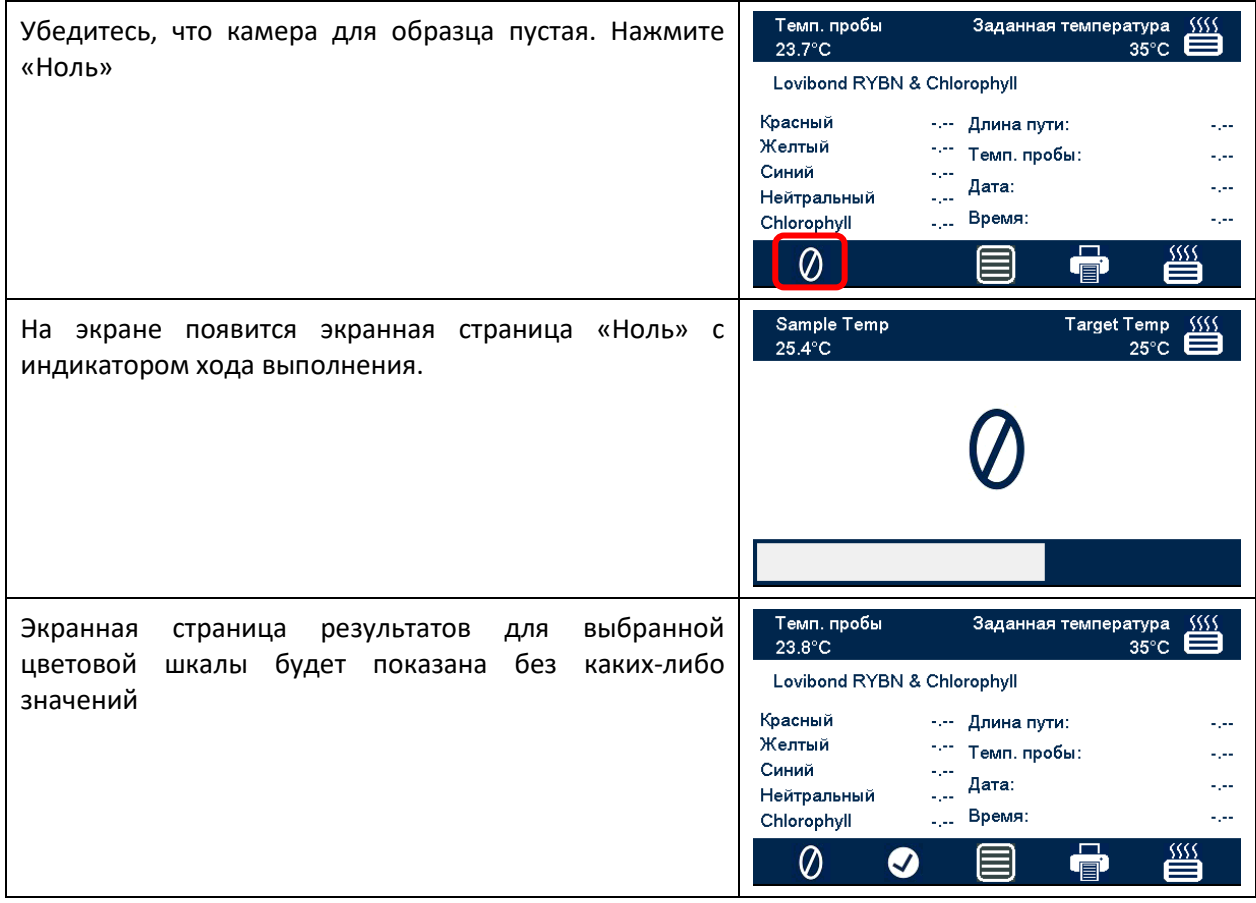

## <span id="page-34-0"></span>**Выполнение тестирования**

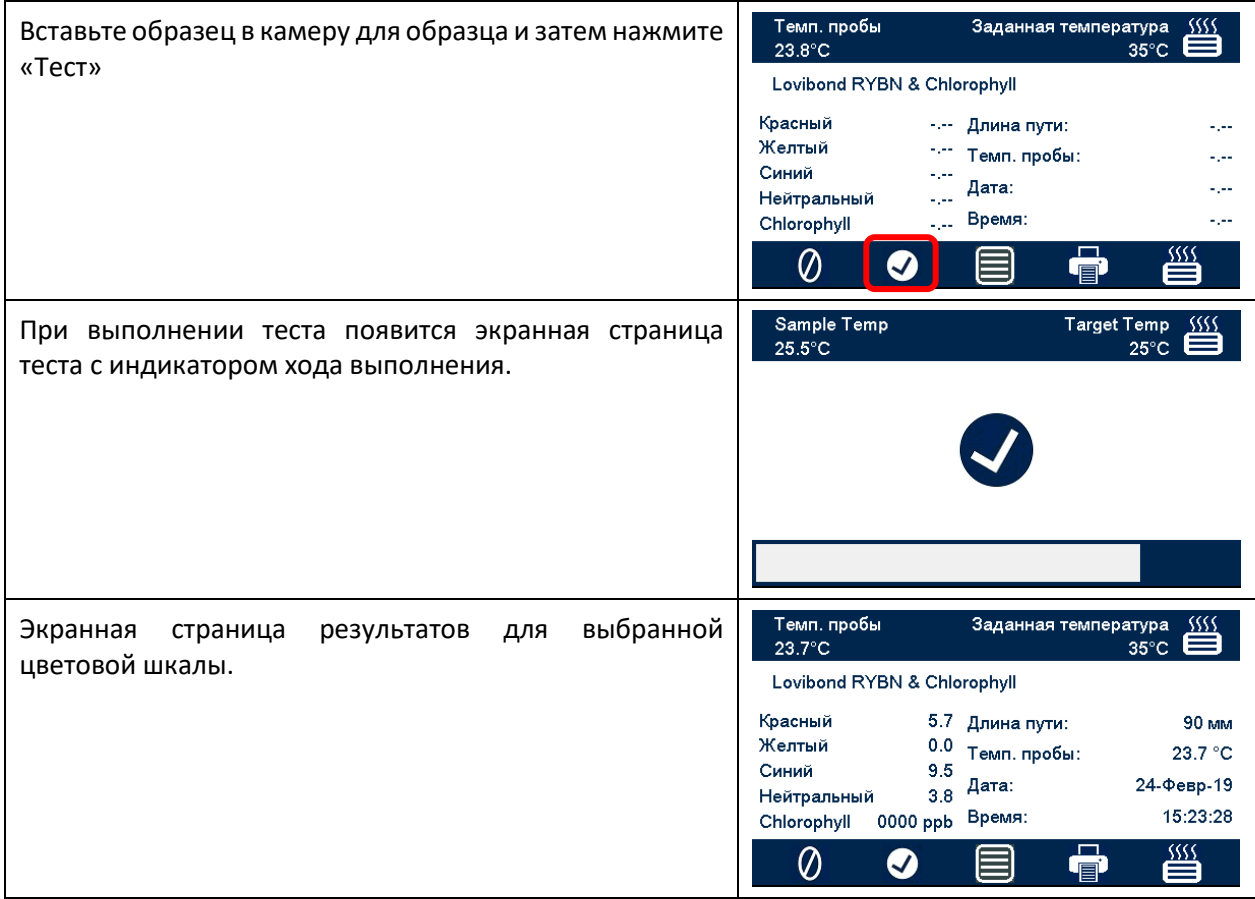

## <span id="page-35-0"></span>**Справка**

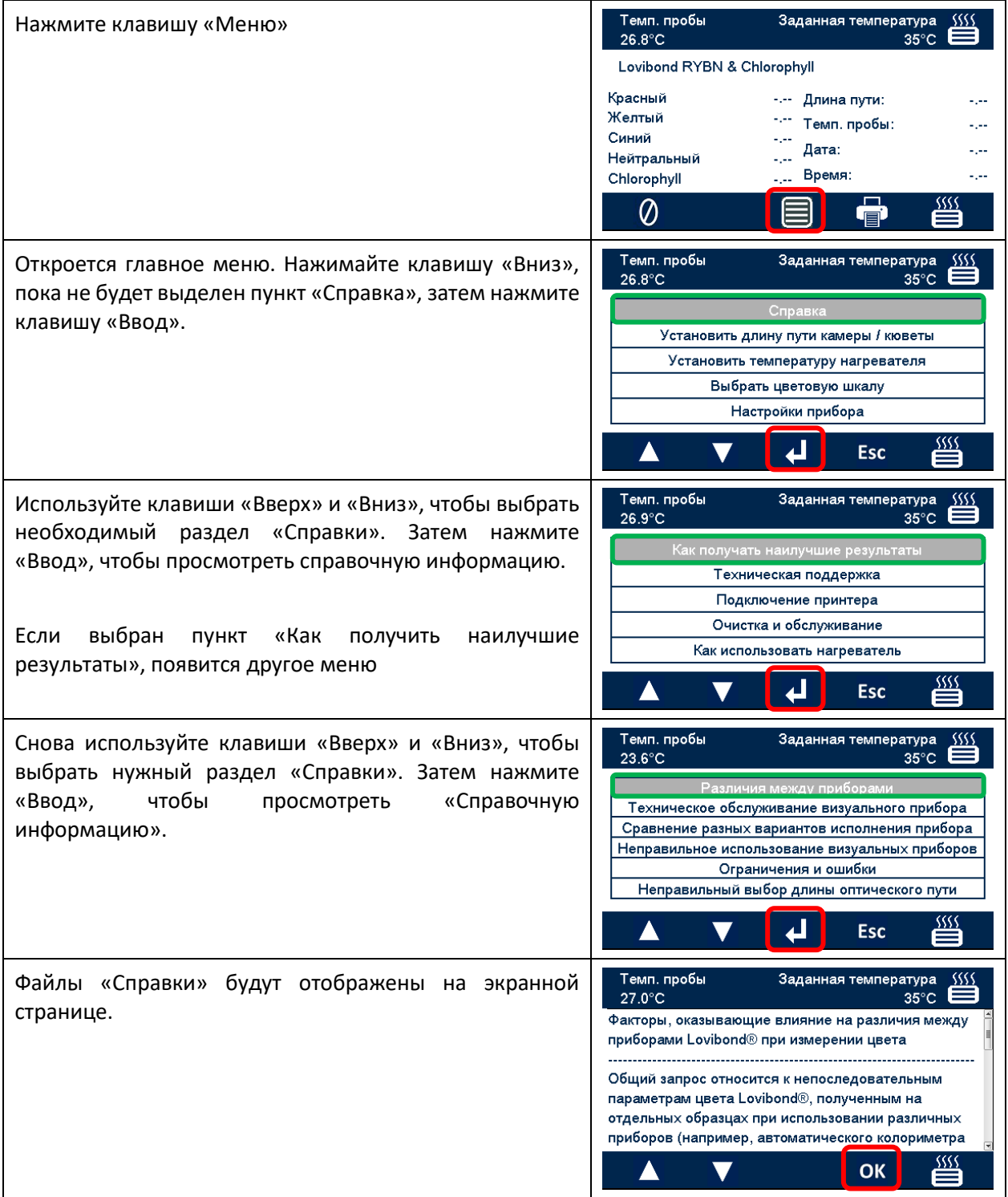

## <span id="page-36-0"></span>**Сертифицированные эталонные цветовые образцы**

Сертифицированные компанией Lovibond® эталонные цветовые образцы идеально подходят для регулярной калибровки приборов для измерения цвета и проверки данных тестирования. Они полностью прослеживаются в соответствии с признанными международными стандартами: AOCS и Tintometer® Lovibond® RYBN сертифицированы в соответствии с системой обеспечения качества ISO 9001. Каждый стандарт имеет срок годности, гарантирующий стабильность цвета и полную сертификацию, включая MSDS. Значения, указанные в таблице, являются типичными номинальными величинами. Отдельные величины могут отличаться, но они всегда указываются в сертификате калибровки, поставляемом с каждым стандартом.

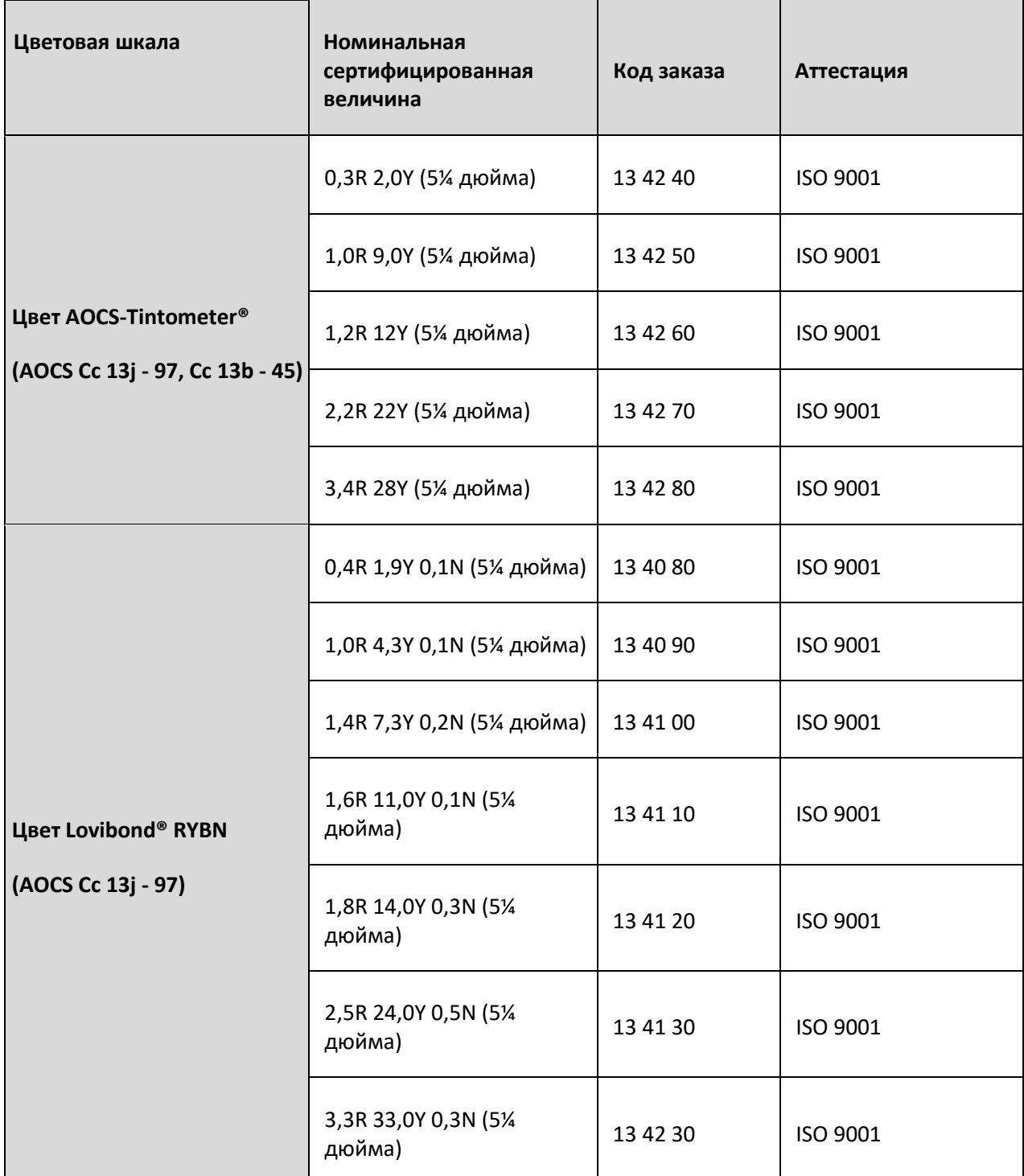

## <span id="page-37-0"></span>**Факторы, влияющие на различия между приборами Lovibond® при цветоизмерении**

Общий запрос относится к непоследовательным параметрам цвета Lovibond®, полученным на отдельных образцах при использовании различных приборов (например, автоматического колориметра Tintometer®, такого как прибор Серии PFX, и прибора для визуальных измерений, такого как колориметр Tintometer® модели E или F, или двух различных приборов для визуальных измерений). Существует множество причин, по которым могут возникнуть такие различия. Мы попытались представить ниже подробный перечень основных факторов, оказывающих влияние на существующие различия между приборами, который может помочь вам решить эти вопросы. Эти факторы подразделяются на четыре основные категории:

- Неудовлетворительное обслуживание прибора для визуальных измерений
- Сравнение разных версий прибора
- Неправильное использование прибора для визуальных измерений
- Ограничения и ошибки, связанные с автоматическим измерением

## <span id="page-37-1"></span>**Неудовлетворительное обслуживание прибора для визуальных**

### **измерений**

Колориметр Tintometer® Модели E или F является прецизионным оптическим прибором, и любое нарушение цвета белых поверхностей или наличие загрязнений на различных оптических компонентах отрицательно повлияет на характеристики и баланс освещения внутри прибора, став причиной ложных показаний. В результате, чтобы обеспечить целостность и точность цветоизмерений, необходимо поддерживать чистоту колориметра Tintometer® в максимально возможной степени, а также сохранять степень белизны камеры для образцов и эталонного образца белого цвета. Особое внимание должно быть уделено следующим зонам:

**Загрязнения и смазка на стеклянных фильтрах и рамках**. Их следует очищать мягкой тканью или осторожно промывать теплым мыльным раствором.

**Пыль и загрязнения, которые собираются в оптической визуальной системе и могут отложиться на объективе и фильтре коррекции**. Если оптическая визуальная система загрязнена, ее можно разобрать и почистить компоненты подходящей мягкой тканью. Проследите за тем, чтобы правильно выполнить повторную сборку системы (см. руководство по колориметру Tintometer®).

**Изменение окраски эталонного образца белого цвета**. Для поддержания точности измерения необходимо выполнять периодические замены образца.

**Изменение окраски источника света**. В колориметре Tintometer® Модели E и более ранних моделях вольфрамовые лампы со временем теряют свою окраску, что приводит к тому, что освещение внутри прибора уже не соответствует стандартному. Из-за этого необходимо периодически менять лампы.

**Изменение окраски и утечка в камере для эталонного образца белого цвета**. Очень важно немедленно удалить пролитую жидкость и очистить камеру для пробы.

**Загрязнение на светорассеивающей пластине лампы, снижающее освещение образца.** Следует произвести очистку или замену этих элементов, если они загрязнены.

### <span id="page-39-0"></span>**Сравнение разных вариантов исполнения прибора**

Пользователи часто предполагают, что имеется только одна версия колориметров Tintometer® Модели E и Модели F. На самом деле в течение некоторого времени эти приборы поставлялись в незначительно различных форматах, чтобы выполнить требования государственных и международных стандартных методов тестирования, которые определяли использование колориметров Tintometer®. В частности, в стандартах BS 684, раздел 1.14, ISO/FDIS 15305 и AOCS Cc13e-92 приведены стандартные методы тестирования для определения цвета животных и растительных жиров и масел с помощью приборов Lovibond®, поэтому они определяют использование Модели F (BS 684) (которая ранее была Моделью E версии AF905). В состав этих приборов входят подставки, оборудованные бесцветными стеклянными компенсационными слайдами в зоне образцов и черной оболочкой для предотвращения попадания света на боковые части кювет для образцов; они дают различные показания в стандартных версиях колориметра Tintometer® и в автоматических приборах Lovibond®.

### <span id="page-39-1"></span>**Неправильное использование приборов для визуальных**

### **измерений**

**Неправильное использование нейтральных подставок.** Две нейтральные подставки, входящие в комплект поставки колориметра Tintometer®, должны использоваться для заглушения образца таким образом, чтобы яркость в зоне образца и яркость в зоне сравнения были сопоставимыми. Многие пользователи инструментов для визуальных измерений не используют нейтральные стеклянные фильтры; в результате получается более яркое измерение цветности для компенсации яркости в поле пробы.

**Неправильный выбор длины оптического пути**. Используемая длина оптического пути измерительной ячейки должна соответствовать интенсивности цвета образца. В качестве общего руководства рекомендуется ограничить интенсивность цвета образца до значения, составляющего в общей сложности менее 30-40 единиц Lovibond®. При использовании кюветы с более короткой длиной оптического пути интенсивность цвета может быть снижена.

**Субъективность визуального измерения**. На визуальные измерения оказывает влияние способности операторов различать оттенки, их восприятие и истолкование цветового согласования, а также физиологические факторы, такие как возраст, усталость глаз и цветное зрение.

### <span id="page-39-2"></span>**Ограничения и ошибки, связанные с автоматическим измерением**

**Использование с мутными или кристаллическими образцами**. Такое использование оказывает влияние на измерение цветности, так как помутнение не позволяет свету проходить сквозь образец.

**Недостаточно тщательная очистка ячеек для образцов и подготовка самих образцов**. Любые загрязнения, неравномерное смешивание или изменение температуры может исказить свет, проходящий сквозь образец, и отрицательно сказаться на результатах измерений.

## <span id="page-40-0"></span>**Техническое обслуживание**

### <span id="page-40-1"></span>**Очистка камеры для пробы**

Камеру для проб можно снять для проведения регулярной очистки или замены. Чтобы снять камеру для проб, полностью откройте крышку камеры. После этого камеру для образца можно поднять и полностью снять с базовой части прибора, как показано на рисунке. Отсоедините кабель питания нагревателя и провода термопары от разъемов в области камеры для образца, чтобы получить доступ в зону под камерой для образца.

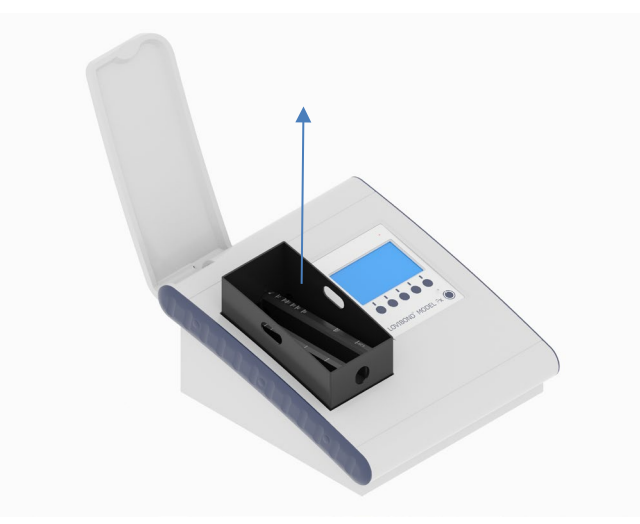

### <span id="page-40-2"></span>**Замена лампы**

Ожидаемый срок службы лампы составляет 600000 измерений до отказа. При замене лампы всегда отсоединяйте прибор от источника питания. Отверните два винта с накатанными головками на задней панели прибора и снимите пластину лампы, затем открутите винты с накатанными головками на узле лампы, снимите печатную плату лампы и замените ее на новую печатную плату.

**Не касайтесь стеклянной колбы лампы, так как отпечатки пальцев снизят ее рабочие характеристики.** Установите блок лампы на место и затяните винты с накатанными головками.

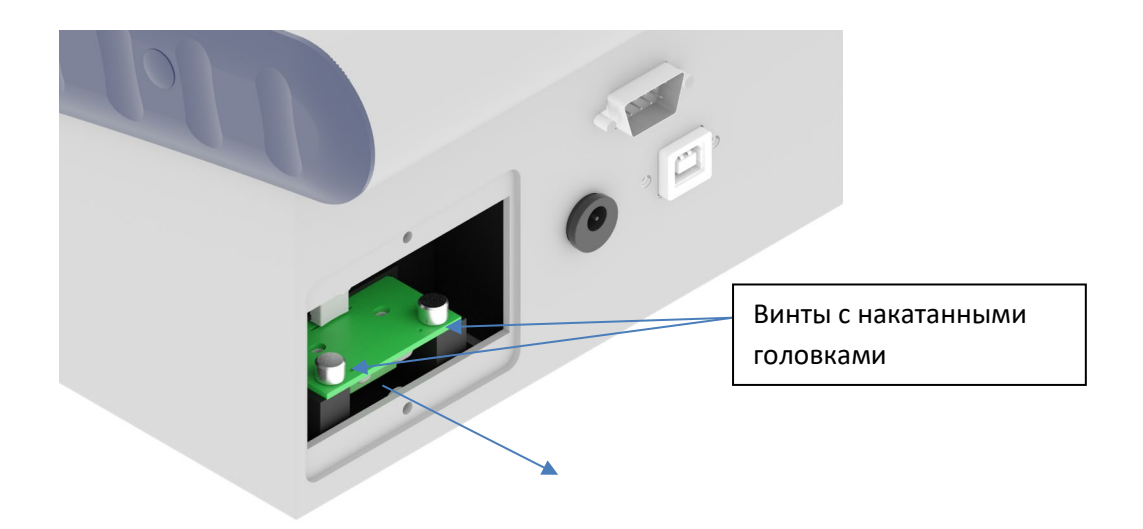

## <span id="page-41-0"></span>**Приложение A**

### <span id="page-41-1"></span>**Регистрация вашего прибора**

Чтобы зарегистрировать свой прибор, перейдите в раздел «Техническая поддержка и обслуживание» по адресу: https: //www.lovibond.com/en/Colour-Measurement Затем выберите «Регистрация прибора».

Чтобы зарегистрироваться в первый раз, выберите Register (Зарегистрироваться).

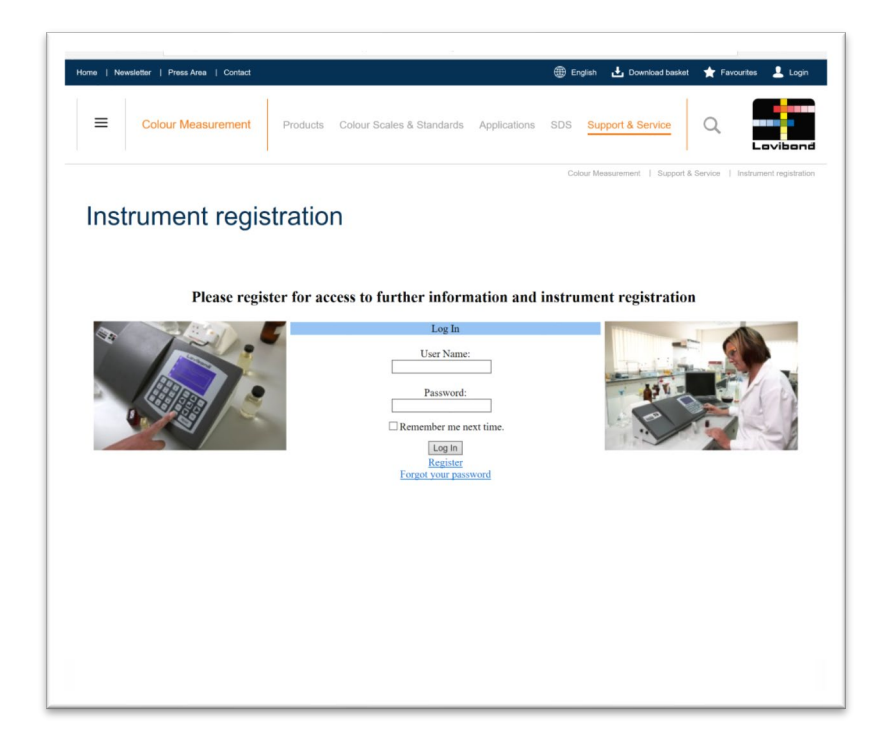

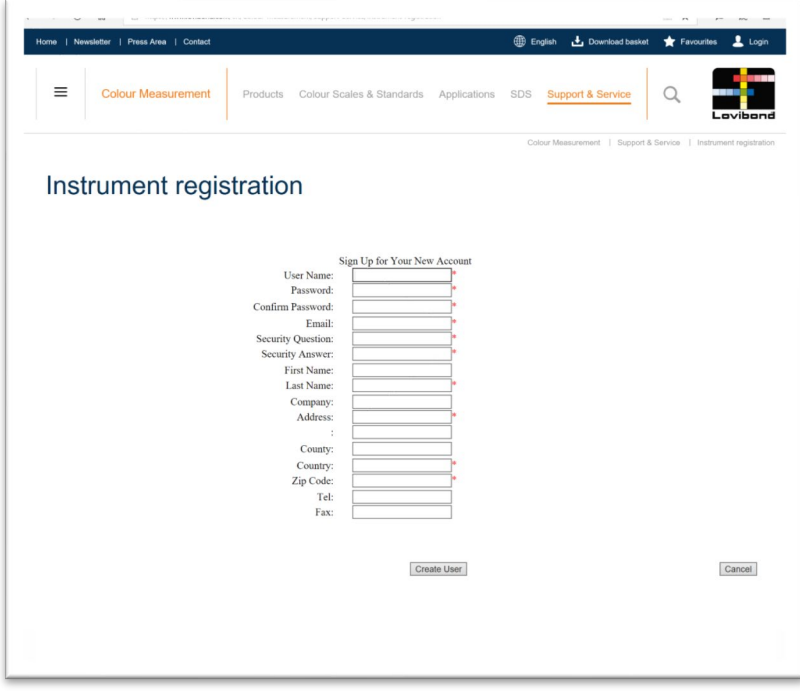

Заполните необходимую информацию. Любые поля с красным символом «\*» сбоку являются обязательными для заполнения. Если, как в примере выше, два поля пароля не совпадают, в нижней части страницы появится красное предупреждение.

После того как все поля будут заполнены необходимыми данными, нажмите Create User (Создать пользователя).

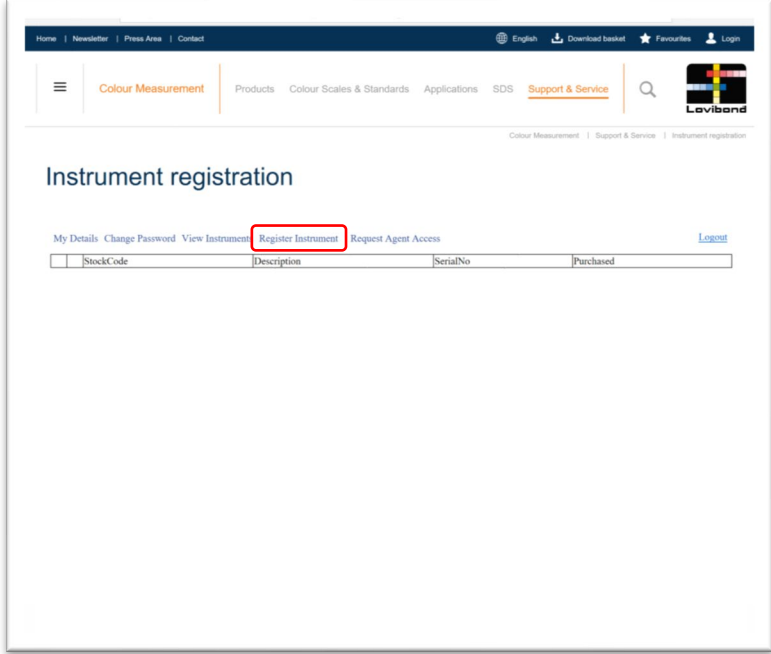

Нажмите Register Instrument (Зарегистрировать прибор)

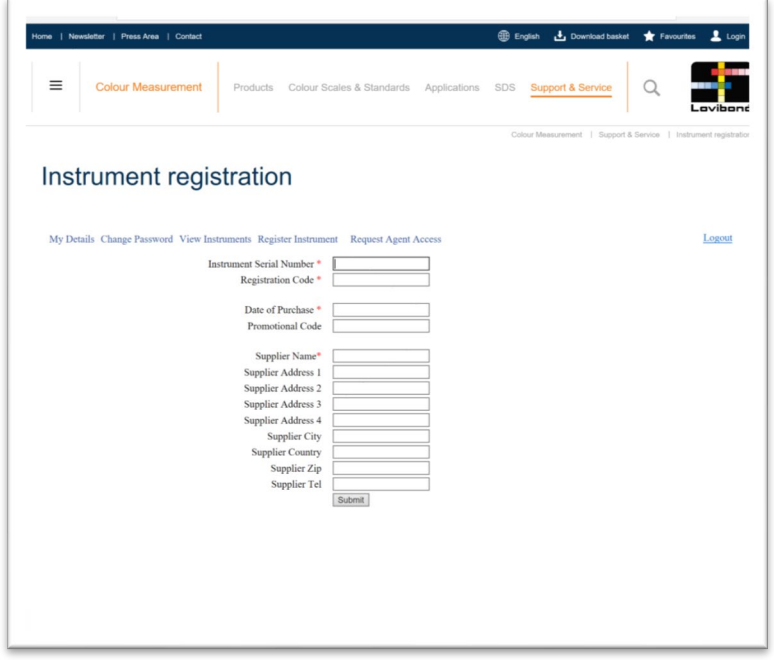

Теперь можно ввести сведения о приборе. Серийный номер прибора указан на этикетке на его задней панели. Регистрационный код указан в «Сертификате соответствия» прибора.

Заполните сведения о поставщике прибора. Это позволяет компании The Tintometer Ltd информировать их о любых проблемах.

В конце процесса регистрации появится подтверждение.

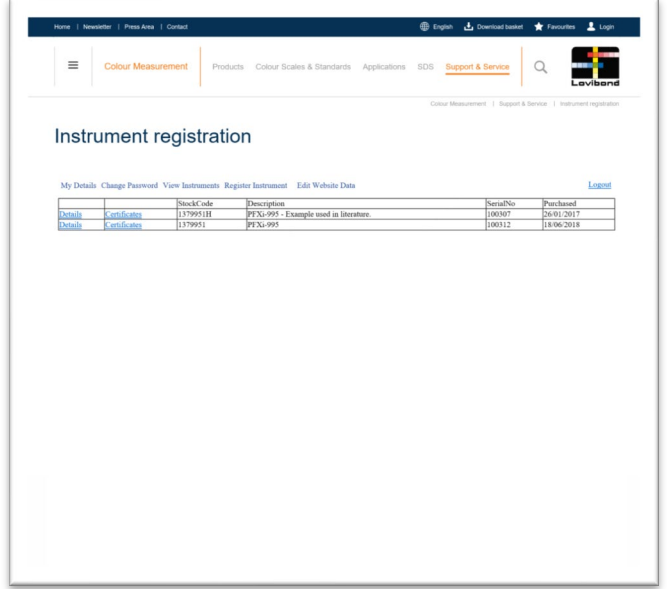

Теперь прибор зарегистрирован.

Выбрав прибор, можно просмотреть его регистрационный код. Это можно сделать для каждого зарегистрированного прибора.

## <span id="page-44-0"></span>**Приложение B**

## <span id="page-44-1"></span>**Обновление микропрограммного обеспечения**

Чтобы загрузить файлы, необходимые для обновления вашего прибора Lovibond® Модели Fx, выполните следующие действия:

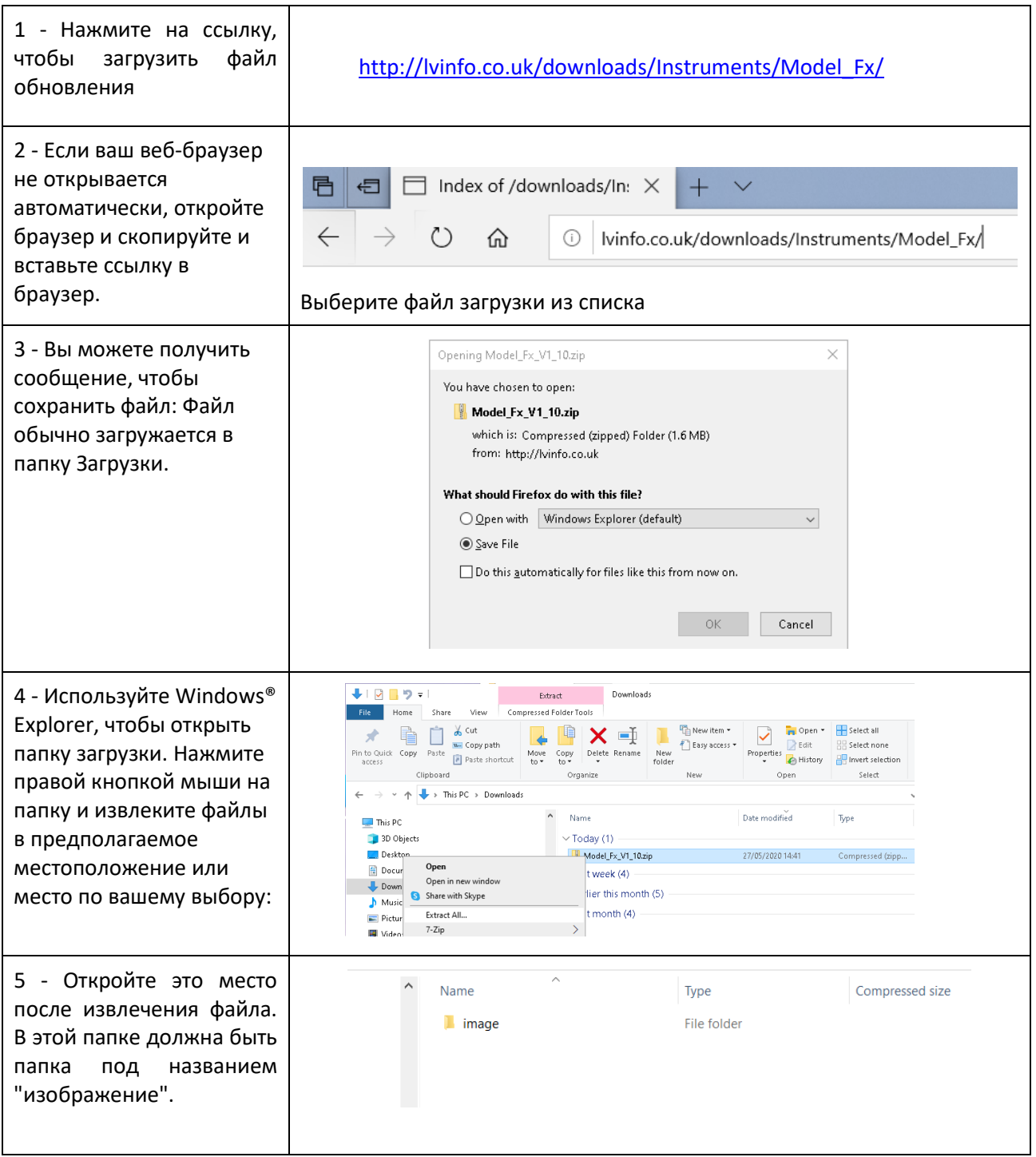

## <span id="page-45-0"></span>**Обновление программного обеспечения прибора**

Чтобы загрузить самую последнюю версию микропрограммного обеспечения для прибора Lovibond® Модели Fx, свяжитесь с нами по электронной почте service@tintometer.com.

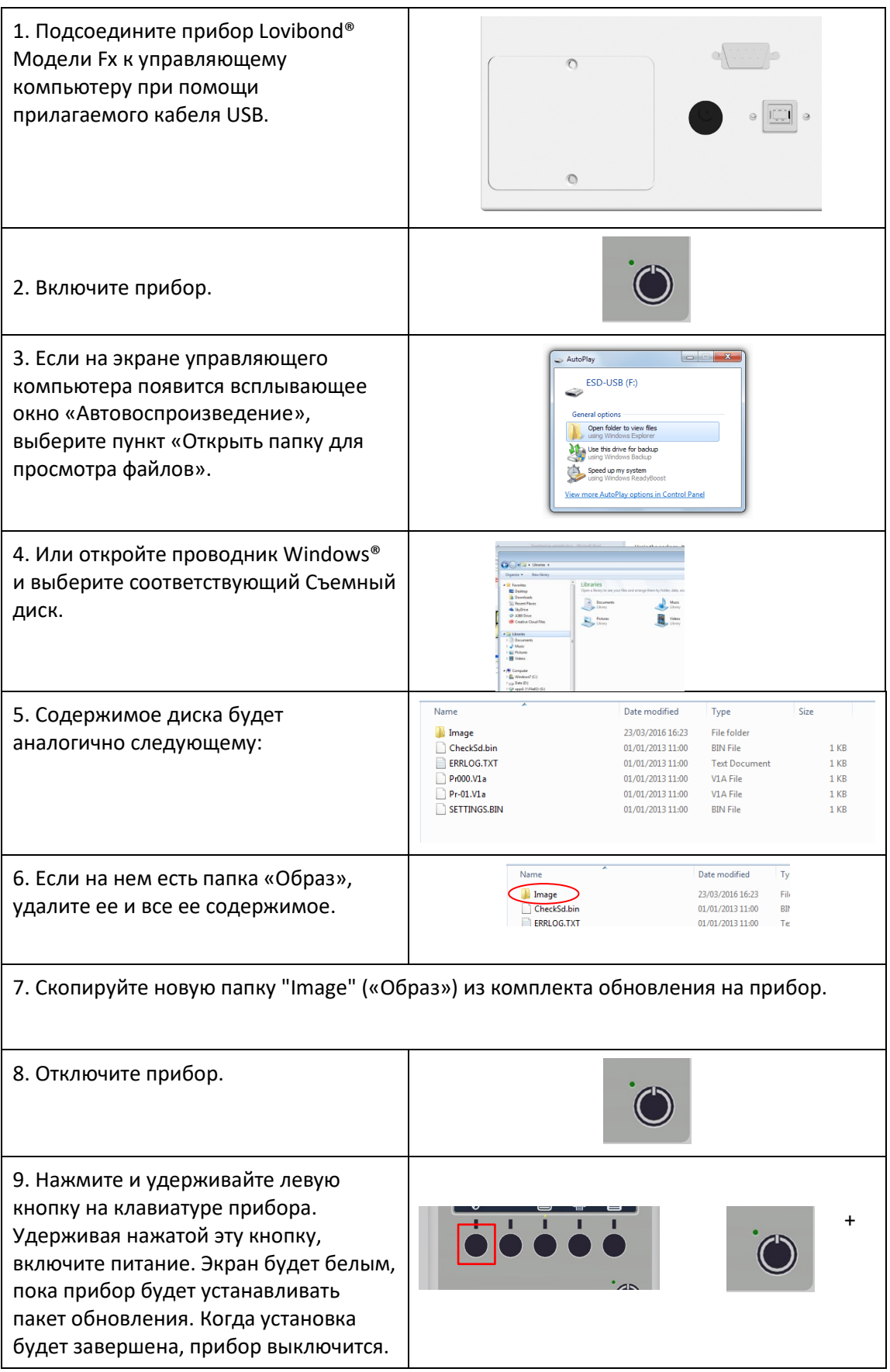

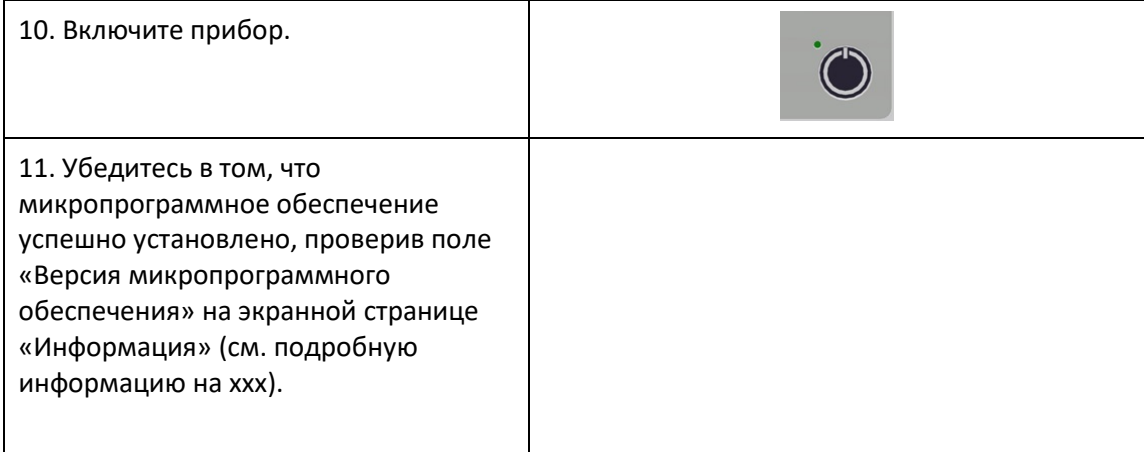

### <span id="page-47-0"></span>**Отделы продаж**

#### **Германия**

Tintometer GmbH Lovibond® Water Testing Schleefstraße 8-12 44287 Dortmund Germany

Тел.: +49 (0)231/94510-0 Факс: +49 (0)231/94510-20 Эл. почта[: sales@lovibond.com](mailto:sales@lovibond.com)

#### **Северная Америка**

Tintometer Inc. 6456 Parkland Drive Sarasota Florida 34243 USA Тел.: +1 941 756 6410 Факс: +1 941 727 9654 Эл. почта[: sales@tintometer.us](mailto:sales@tintometer.us)

#### **Швейцария**

Tintometer AG Hauptstraße 2 5212 Hausen AG Switzerland

Тел.: +41 (0)56/4422829 Факс: +41 (0)56/4424121 Эл. почта[: info@tintometer.ch](mailto:info@tintometer.ch)

### **Индия**

**Tintometer India Pvt. Ltd.** B-91, A.P.I.E. Sanath Nagar, Hyderabad 500018 India (Индия) Тел.: +91 (0) 40 4647 9911 Бесплатный телефон: 1 800 102 3891 Эл. почта: indiaoffice@tintometer.com

#### **Великобритания**

The Tintometer Ltd Lovibond House Sun Rise Way Solstice Park Amesbury SP4 7GR

Тел.: +44(0)1980 664800 Факс: +44(0) 1980 625412 Эл. почта: [sales@lovibond.uk](file://Archive/TempExchange/SandraQA/sales@lovibond.uk)

#### **Юго-Восточная Азия**

Tintometer South East Asia Unit B-3-12-BBT One Boulevard, Lebuh Baku Nilam 2, Bandar Bukit Tinggi, Klang, 41200, Selangor D.E MALAYSIA Тел.: +60 (0) 3 3325 2285/6 Факс: +60 (0) 3 3325 2287 Эл. почта[: lovibond.asia@tintometer.com](mailto:lovibond.asia@tintometer.com)

#### **Китай**

Tintometer China Room 1001, China Life Tower, 16 Chaoyangmenwai Avenue Beijing 100020 China Тел.: +89 10 85251111 доб. 330 Факс: +86 10 85251001 Эл. почта[: chinaoffice@tintometer.com](mailto:chinaoffice@tintometer.com)

#### **Бразилия**

Tintometer Brazil Caixa Postal: 271 CEP: 13201-970 Jundiaí – SP – Tel.: +55 (11) 3230-6410 E-[mail: sales@tintometer.com.br](E-mail:%20sales@tintometer.com.br)

### www.lovibond.com

Lovibond® и Tintometer® являются зарегистрированными товарными знаками группы Tintometer®. Все переводы и транслитерации названий Lovibond® и Tintometer® заявлены в качестве товарных знаков группы Tintometer®.